#### **НАЦІОНАЛЬНИЙ ТЕХНІЧНИЙ УНІВЕРСИТЕТ УКРАЇНИ «КИЇВСЬКИЙ ПОЛІТЕХНІЧНИЙ ІНСТИТУТ»**

ННК "Інститут прикладного системного аналізу"

(повна назва інституту/факультету)

Кафедра Системного проектування

(повна назва кафедри)

«До захисту допущено»

Завідувач кафедри

 $\_$  А. I. Петренко (підпис) (ініціали, прізвище)

 $\frac{1}{2015}$  p.

# **Дипломна робота**

першого (бакалаврського) **рівня вищої освіти**

(першого (бакалаврського), другого (магістерського))

зі спеціальності7.050102,8.050102 Інформаційні технології проектування 7.050103, 8.050103 Системне проектування

(код та назва спеціальності)

# на тему: Аналіз засобів та технологій створення та супроводження Webсайтів та Web-порталів

Виконав: студент 4 курсу, групи ДА-11

(шифр групи)

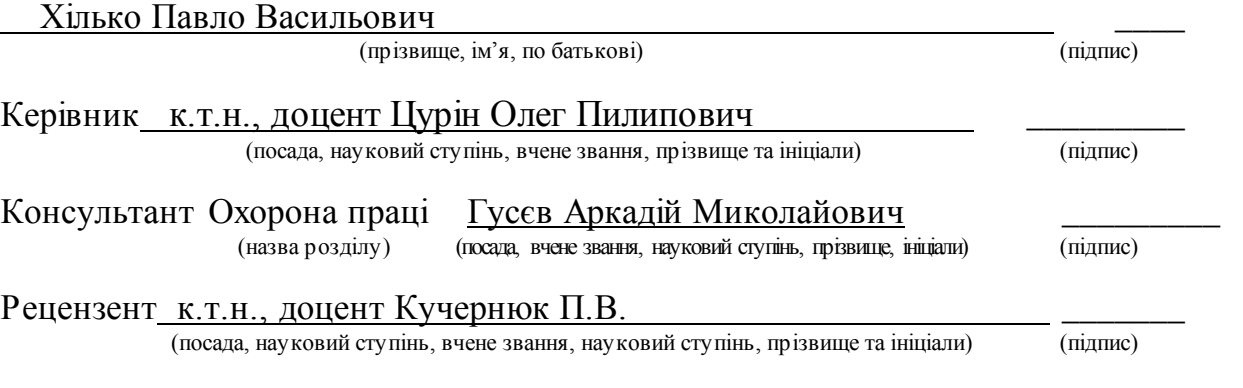

Нормоконтроль ст.. викладач Бритов О.А.

Засвідчую, що у цій дипломній роботі немає запозичень з праць інших авторів без відповідних посилань.

Студент \_\_\_ (підпис)

Київ – 2015 року

### **Національний технічний університет України «Київський політехнічний інститут»**

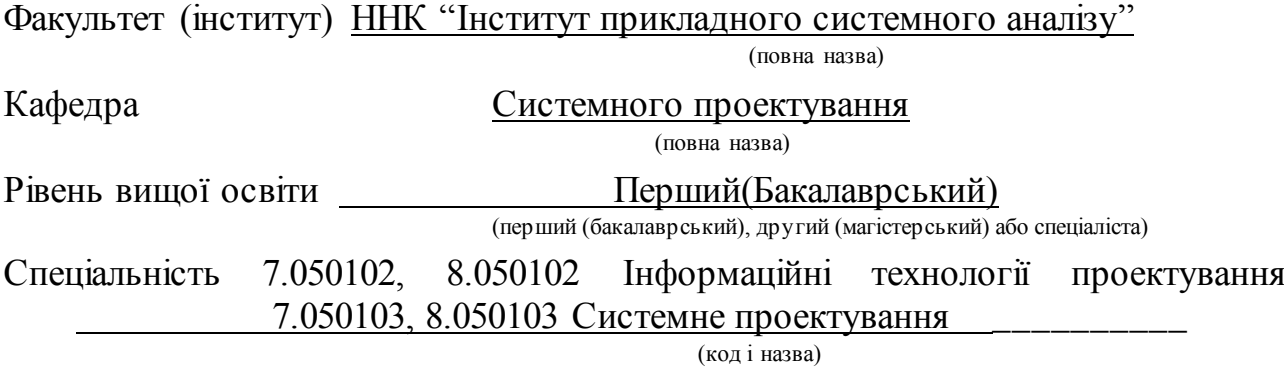

ЗАТВЕРДЖУЮ Завідувач кафедри \_\_\_\_\_\_\_\_\_\_ А.І.Петренко (підпис) (ініціали, прізвище) «\_\_\_»\_\_\_\_\_\_\_\_\_\_\_\_\_2015 р.

### **ЗАВДАННЯ на дипломний проект (роботу) студенту**

Хільку Павлу Васильовичу

(прізвище, ім'я, по батькові)

1. Тема проекту (роботи) ) Аналіз засобів та технологій створення та супроводження Web-сайтів та Web-порталів керівник проекту (роботи) ) ,

(прізвище, ім'я, по батькові, науковий ступінь, вчене звання)

затверджені наказом по університету від « 02 » 04 2015 р. № 30/1-ст

2. Строк подання студентом проекту (роботи) 08.06.2015

3. Вихідні дані до проекту (роботи) \_\_\_\_\_\_\_\_\_\_\_\_\_\_\_\_\_\_\_\_\_\_\_\_\_\_\_\_\_\_\_

Інформація про створення Web-сайтів за допомогою CMS **WordPress** Плагіни які використовуються у WordPress WinSCP

4. Зміст розрахунково-пояснювальної записки (перелік завдань, які потрібно розробити)

1. Аналіз відомих технології створення сайтів та порталів.

2. Використання інструментальних систем FrontPage , Dreamweaver та інших.

3. Області використання сайтів створених по різним технологіям.

4. Аналіз використання CMS для створення сайтів.

5. Задачі при супроводженні та їх вирішення.

6. Оцінка Web-сайтів, SEO та підняття параметрів сайтів.

7. Створення файлообмінника і спільної бази даних дипломних та наукових робіт.

5. Перелік графічного матеріалу (з точним зазначенням обов'язкових креслеників, плакатів тощо)

1. Приклади одно сторінкових сайтів - плакат.

- 2. Таблиці порівняння різних CMS плакат.
- 3. Приклади сайтів створених за допомогою різних CMS плакат.

4. Графічні приклади створеного файлообмінника - плакат.

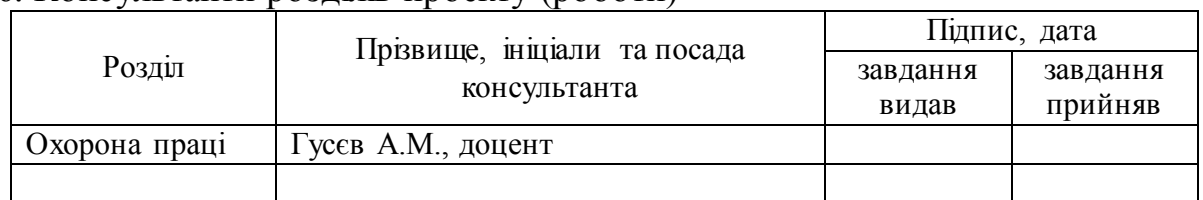

### 6. Консультанти розділів проекту (роботи)

#### 7. Дата видачі завдання 01.02.2015

#### Календарний план

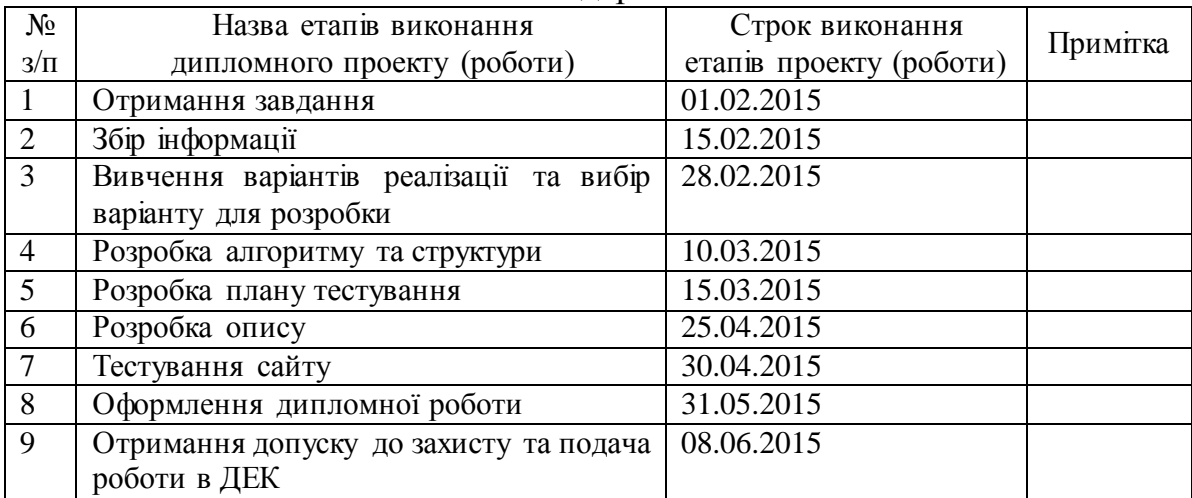

Керівник проекту (роботи) \_\_\_\_\_\_\_\_\_\_\_\_ О.П.Цурін

Студент П.В. Хілько

(підпис) (ініціали, прізвище)

(підпис) (ініціали, прізвище)

# **АНОТАЦІЯ**

До бакалаврської дипломної роботи Хілька Павла Васильовича

на тему «Аналіз засобів та технологій створення та супроводження Webсайтів та Web-порталів»

Дана дипломна робота присвячена дослідженню технологій створення та супроводження Web-сайтів та розробці файлообмінника.

Проведено дослідження сучасних актуальних технологій які дозволяють створювати Web-сайти, здійснено порівняння найпопулярніших CMS, розглянуті засоби супроводження Web-сайтів та вирішення проблем які виникають. Файлообмінник створений з використання відомих плагінів, призначається для обміну дипломними та науковими роботами студентів.

Для розробки файлообмінника представленого в даній роботі було використано одну з найпопулярніших CMS - WordPress.

В роботі приведені результати досліджень та роботи файлообмінника представленого на тестових прикладах.

Загальний об'єм: 72 сторінок, з яких 2 додатка обсягом 7 сторінок, 16 рисунків, 15 таблиць.

Кількість посилань: 14.

**Ключові слова**: WordPress, CMS, супроводження Web-сайтів, плагін, Drupal, Joomla, SEO, Web-адмін, Web-майстер, файлообмінник.

# **АННОТАЦИЯ**

К бакалаврской дипломной работы Хилько Павла Васильевича на тему «Анализ средств и технологий создания и сопровождения Web-сайтов и Web-порталов»

Данная дипломная работа посвящена исследованию технологий создания и сопровождения Web-сайтов и разработке файлообменника.

Проведено исследование современных актуальных технологий которые позволяют создавать Web-сайты, проведено сравнение самых популярных CMS, рассмотрены средства сопровождения Web-сайтов и решения проблем, которые возникают. Файлообменник создан по использованию известных плагинов, предназначается для обмена дипломными и научными работами студентов.

Для разработки файлообменника представленного в данной работе были использованы одну из самых популярных CMS - WordPress.

В работе приведены результаты исследований и работы файлообменника представленного на тестовых примерах.

Общий объем: 72 страниц, из которых 2 приложения объемом 7 страниц, 16 рисунков, 17 таблиц.

Количество ссылок: 14.

**Ключевые слова**: WordPress, CMS, сопровождение Web-сайтов, плагин, Drupal, Joomla, SEO, Web-администратор, Web-мастер, файлообменник.

# **ANNOTATION**

To Bachelor thesis of Pavlo Khilko

entitled " Analysis of tools and technologies of creation and support of Websites and Web-portals".

This diploma thesis is devoted to research of technologies of creation and support of Web-sites and development of file sharing.

There was done the research of modern actual technologies that allow creating Web-sites, comparison of the most popular CMS and different tools of supporting of Web-sites and solving arising problems were discussed. File sharing was created for exchange of students' scientific and diploma papers using well-known plugins.

For creation of the file sharing, presented in this paper, it was used one of the most popular CMS – WordPress.

In the paper there are presented the results of the research and work of the file sharing based on the test examples.

Total length: 72 pages including 2 applicationы of 7 pages, 16 figures and 17 tables.

Number of links: 14.

Tags: WordPress, CMS, Web-site support, plugin, Drupal, Joomla, SEO, Webmanaged, Web-master file sharing.

# 3MICT

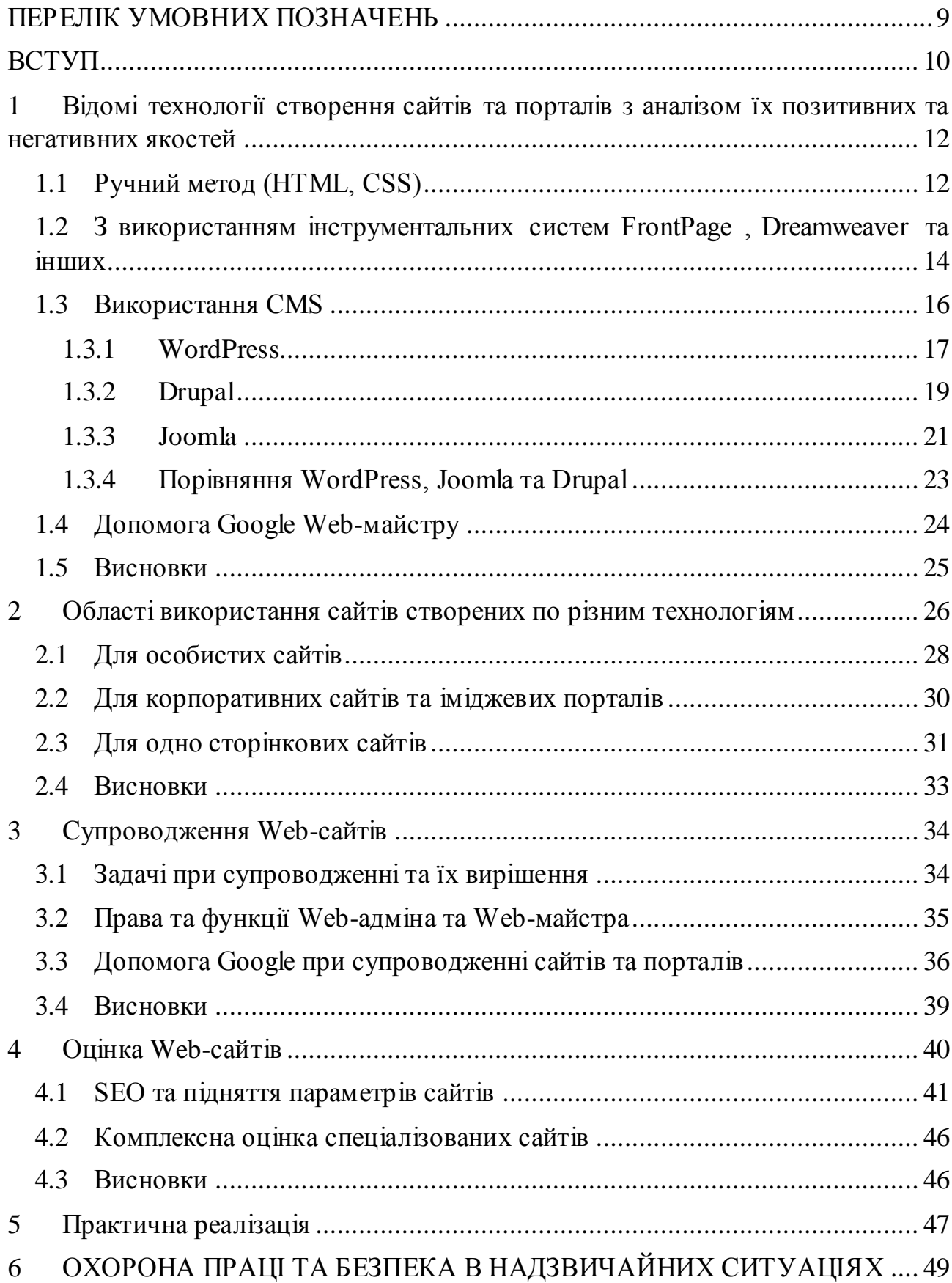

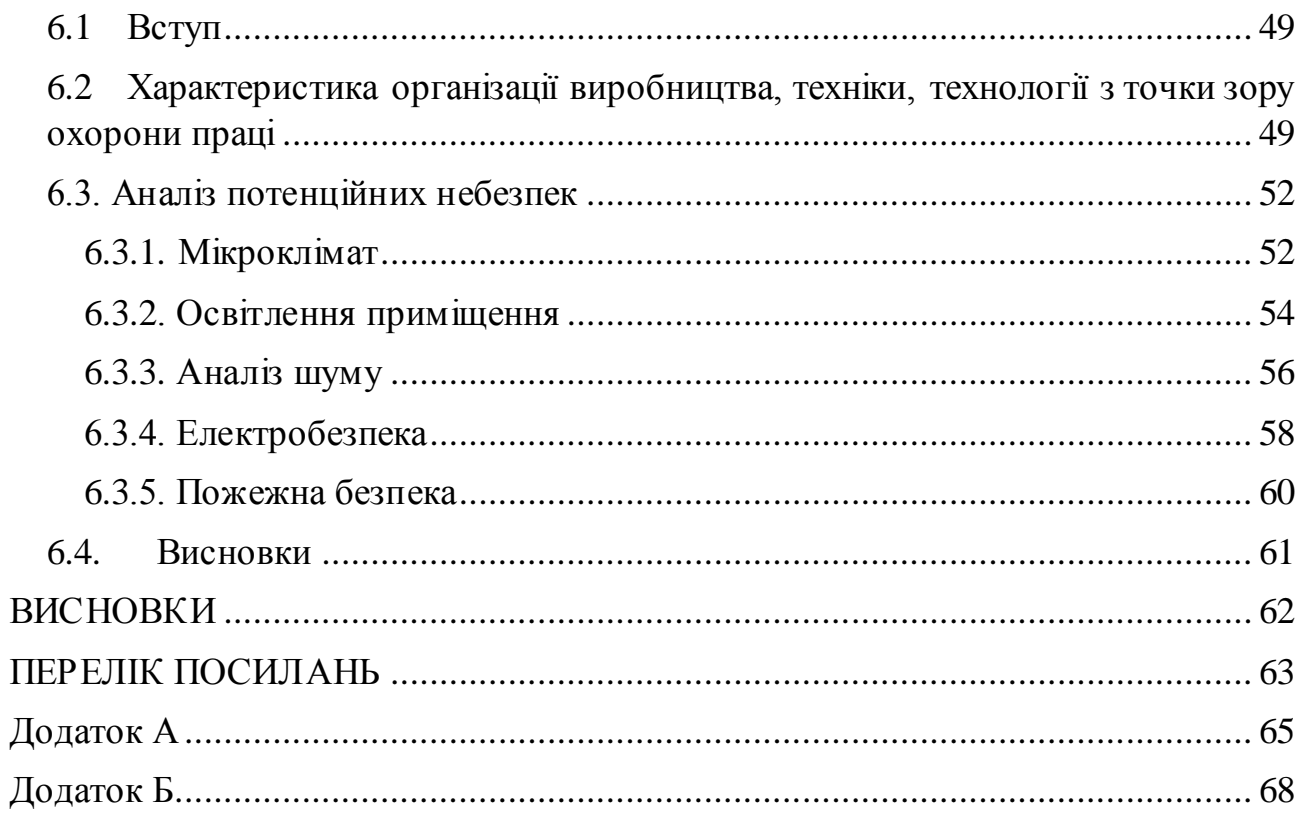

8

# ПЕРЕЛІК УМОВНИХ ПОЗНАЧЕНЬ

<span id="page-8-0"></span>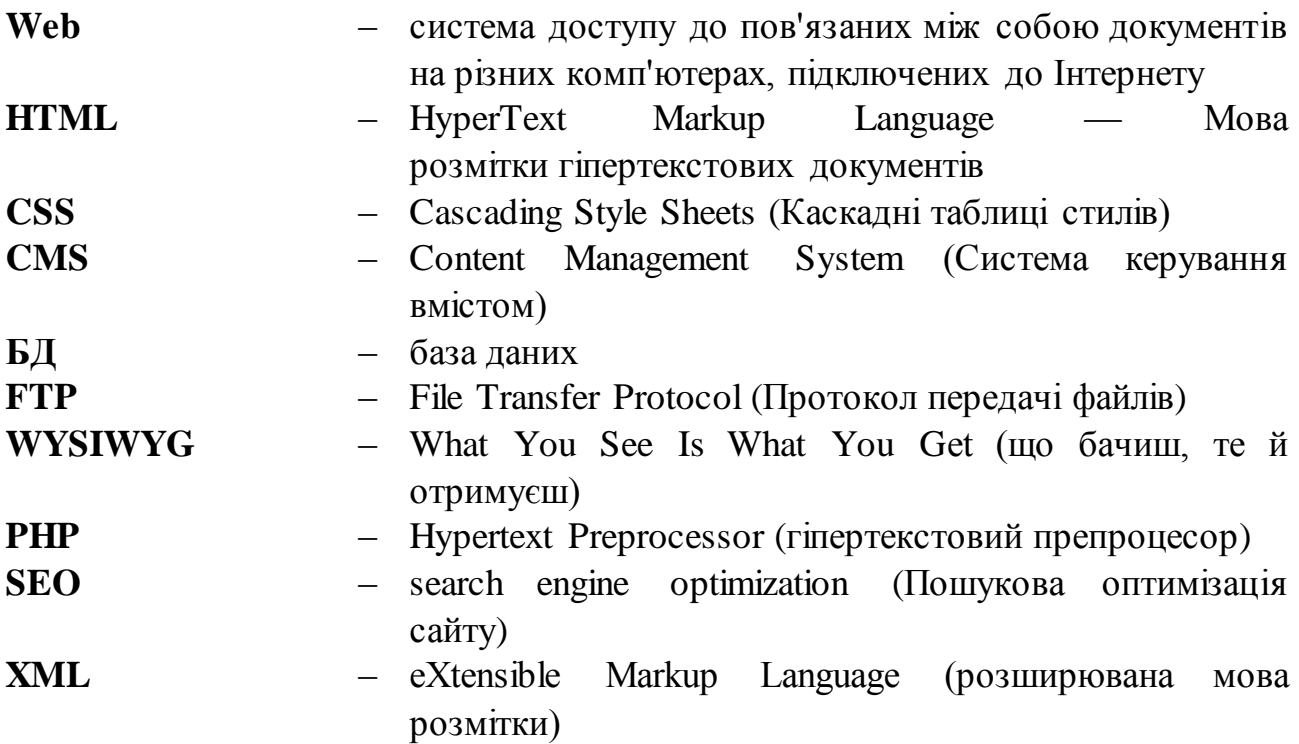

# ВСТУП

<span id="page-9-0"></span>Ціллю даної роботи є проведення глибокого аналізу та порівняння різноманітних методів та технологій призначених для створення Web-сайтів та Web-порталів, дослідження як використовуються дані технології в різних галузях та для різних задач при використанні. Дослідження оцінки використання Framework при супроводженні Web-сайтів побудованих на CMS як робочого місця програміста. Диференціація в залежності від галузі використання, та особливості при створенні сайтів для різних задач. Порівняння складності та працездатності Web-сайтів створених за допомогою CMS та засобів з використанням мов програмування.

Дана робота допомагає проаналізувати питання, які стосуються розробки Web-сайтів, та допомагає актуально підібрати технологію яку буде найзручніше застосовувати.

Особливу увагу звернемо на засоби подальшого супроводження Webсайтів та Web-порталів, ролі Web-адміна та Web-майстра та їхні завдання при подальшій підтримці.

Практичну частину роботи можна охарактеризувати актуальністю для обміну файлами, а саме дипломними та науковими роботами, між викладачами та студентами. В подальшому дану систему можна використовувати для наступних поколінь студентів.

Ідентифікуємо задачі які розглянуті у даній роботі, для наочності покажемо це за допомогою тез:

1. Системи створення сучасних Web-сайтів.

2. Основні задачі та методи супроводження Web-сайтів та Web-додатків.

3. Основні задачі та ролі Web-адміна та Web-майстра.

4. WordPress – як система створення Web-сайтів.

5. Аналіз систем для супроводження Web-сайтів та Web-додатків.

- 6. SEO (search engine optimization пошукова оптимізація сайту) та її значення при супроводжені сайтів.
- 7. Виконання безпосереднього завдання, створення файлообмінника для спрощення надання дипломних робіт студентів та організації її в спільну базу.

# <span id="page-11-0"></span>1 Відомі технології створення сайтів та порталів з аналізом їх позитивних та негативних якостей

Одним з ключових моментів в розвитку всесвітньої павутини грає веброзробка — процес створення веб-сайта або веб-додатку. Термін включає розробку додатків електронної комерції, веб-дизайн, програмування для веб на стороні клієнта і серверу, а також конфігурування веб-серверу. Основними етапами веб-розробки є:

- проектування сайту або веб-додатку;
- створення макетів сторінок;
- наповнення;
- обслуговування працюючого сайту або його програмної основи.

 подальше просування сайту в мережі та підняття його рейтингу Розглянемо та порівняємо існуючі технології для створення сайтів.

### <span id="page-11-1"></span>1.1 Ручний метод (HTML, CSS)

HTML (англ. HyperText Markup Language — мова розмітки гіпертекстових документів) —стандартна мова розмітки веб-сторінок в Інтернеті. Більшість вебсторінок створюються за допомогою мови HTML (або XHTML). Документ HTML оброблюється браузером та відтворюється на екрані у звичному для людини вигляді.

У більшості випадків автор документа суворо визначає зовнішній вигляд документа. У разі HTML читач, ґрунтуючись на можливостях Web-браузера, може, певною мірою, керувати зовнішнім виглядом документа (але не його вмістом). HTML дозволяє відзначити, де в документі повинен бути заголовок або абзац за допомогою тега HTML, а потім надає Web-браузеру інтерпретувати ці теги. Наприклад, один Web-браузер може розпізнавати тег початку абзацу і представляти документ у потрібному вигляді, а інший не має такої можливості і надає документ в один рядок. Користувачі деяких Web-браузерів мають, також, можливість налаштовувати розмір і вид шрифту, колір та інші параметри, що впливають на відображення документа. [7]

HTML - теги можуть бути умовно розділені на дві категорії:

1. Теги, що визначають, як буде відображатися Web-браузером тіло документа в цілому.

2. Теги, що описують загальні властивості документа, такі як заголовок чи автор документа.

HTML-документи можуть бути створені за допомогою будь-якого текстового редактора або спеціалізованих HTML-редакторів і конвертерів. Вибір редактора, який буде використовуватися для створення HTML-документів, залежить виключно від поняття зручності і особистих пристрастей кожного автора.

Наприклад, HTML редактори, такі, як "Netscape Navigator Gold" компанії Netscape, дозволяють створювати документи графічно з використанням технології WYSIWYG (What You See Is What You Get). З іншого боку, більшість традиційних засобів для створення документів мають конвертери, що дозволяють перетворювати документи до формату HTML.

Основна перевага HTML полягає в тому, що ваш документ може бути переглянутий на Web-браузерах різних типів і на різних платформах.

Каскадні таблиці стилів (англ. Cascading Style Sheets або скорочено CSS) — спеціальна мова, що використовується для опису сторінок, написаних мовами розмітки даних.

Найчастіше CSS використовують для візуальної презентації сторінок, написаних HTML та XHTML, але формат CSS може застосовуватися до інших видів XML-документів.

Таблицю стилів CSS можна вмонтувати прямо в HTML -сторінку - це внутрішня таблиця стилів. Або ж її можна створити в окремому файлі, і вже потім приєднати посилання на нього до потрібної HTML -сторінки - це зовнішня таблиця стилів. Зовнішню таблицю необхідно підключити до основного HTML документу за допомогою спеціальних тегів:  $\langle$  link rel="stylesheet" type="text/css" href="/style.css  $>$ ,

де style.css - це ім'я файлу, що містить таблицю CSS. Завдяки цьому, стиль, описаний у зовнішній таблиці CSS, можна використовувати повторно скільки завгодно разів. [6]

Роблячи висновки з попередньої інформації можна зробити висновки, що використання HTML та CSS є зручним та не складним у використанні, але має ряд недоліків таких як:

- обмежені можливості при створені сайту
- відсутність динамічних елементів
- велика кількість коду

# <span id="page-13-0"></span>1.2 З використанням інструментальних систем FrontPage Dreamweaver та інших

На сьогодні найпопулярнішою системою розробки Web-сайтів являється Dreamweaver — HTML-редактор. Розроблений і підтримувався компанією Macromedia у версіях до MX (6 версія, 2005 рік), а нині – Adobe. Багатий інструментарій, відвертість додатку для всіляких настройок, зручний інтерфейс і інші особливості зробили Dreamweaver одним з найпопулярніших HTMLредакторів в світі. Для деяких версій Dreamweaver виконувалися переклади довідкових систем на російську мову.

Dreamweaver включає багато інструментів і засобів для редагування і створення професійного сайту: HTML, CSS, JavaScript, відладчик JavaScript, редактори коду (перегляд коду і інспектор коду), що дозволяє вам, редагувати JavaScript, XML і інші текстові документи, які підтримуються в Dreamweaver. Технологія Roundtrip HTML імпортує документи HTML без потреби переформатовати код і ви можете налаштувати Dreamweaver, щоб він наводив лад і переформатовав HTML як ви цього хочете.

Можливість візуального редагування в Dreamweaver також дозволяє вам швидко створювати або міняти дизайн проекту без написання коду. Ви можете розглянути всі ваші централізовані елементи і перетягнути їх із зручної панелі безпосередньо в документ.

Microsoft FrontPage — редактор HTML, призначений для створення вебсторінок і сайтів без необхідності знання користувачем мови HTML. Окрім цього, програму використовують для розташування сайтів на веб-сервері та їхньої наступної експлуатації.

Користувач має змогу створити окрему сторінку чи сайт двома способами: з нуля, або скориставшись шаблоном з колекції програми FrontPage.

FrontPage дозволяє створювати веб-сторінки так само, як документ в Microsoft Word. Крім того, він додає функції, такі як управління проектами. Основні функції: Підтримка XML і підтримки сценаріїв, повне управління вебсайтом, розширена підтримка CSS, вбудований валідатор, підтримка баз даних, а також WYSIWYG і кольором редагування XHTML.

Microsoft FrontPage має такі особливості:

- HTML-валідатор
- текстовий редактор
- редактор WYSIWYG
- FTP і веб-сайт менеджер
- Розширений пошук і заміна
- Редагування декількох файлів
- Перевірка посилань
- Підтримка спеціальних символів

В програмі виявлені наступні недостатки: надмірність і некоректність коду, орієнтація на технології IE.

HomeSite — редактор HTML який належить Adobe Systems (до цього він належав Macromedia). HomeSite це не WYSIWYG HTML редактор як FrontPage чи Dreamweaver, а який працює з кодом HTML. HomeSite призначений для редагування, або для «ручного кодування» на HTML, та на інших мовах вебсайтів. Він доступний для Windows платформ.

#### Можливості:

- Інтерфейс, що налаштовується та включає панель інструментів
- Підсвічування синтаксису коду ASP, CFML, CSS, HTML, Java, JavaScript, JSP, Perl, PHP, SQL, VBScript, VTML і XHTML
- Керування проектами та вбудований FTP для керування та завантаження вебсайту.
- <span id="page-15-0"></span>Вбудований браузер

# 1.3 Використання CMS

Також останнім часом стали дуже популярні системи CMS - Система управління вмістом або система управління контентом (англ. Content management system, CMS) — комп'ютерна програма, що використовується для управління вмістом чого-небудь (звичайно цей вміст розглядається як неструктуровані дані наочної задачі в протилежність структурованим даним, звичайно що знаходяться під управлінням СУБД (Система Управління Базами Даних)). Звичайно такі системи використовуються для зберігання і публікації великої кількості документів, зображень, музики або відео. [3]

Нижче в алфавітному порядку представлені приклади CMS. Наявність в цьому списку не указує на популярність системи:

- Drupal;
- Etomite CMS;
- eZ publish;
- Irokez;
- Joomla;
- Mambo;
- mojoPortal;
- WordPress

[CMS](http://www.znannya.org/?view=concept:354) рішень багато, але при виборі варто спиратися на наступні можливості:

- призначений для користувача сервіс наявність тих або інших функцій і
- модулів, зрозумілість і доступність користувачу;
- технологічність використовування технологій, що дозволяють підвищити пропускну спроможність і надійність системи;
- сумісність (апаратна і програмна) можливість функціонування системи на різних платформах, сумісність з СУБД, можливість підключення додаткових модулів;
- масштабованість можливість розвитку і нарощування системи.

#### <span id="page-16-0"></span>1.3.1 WordPress

WordPress — це проста у встановленні та використанні система керування вмістом з відкритим кодом, яка широко використовується для створення вебсайтів, офіційна сторінка сайту зображено на рис. 1.1. Сфера застосування — від блогів до складних веб-сайтів. Вбудована система тем і плагінів в поєднанні з вдалою архітектурою дозволяє конструювати на основі WordPress практично будь-які веб-проекти. [5]

Написана на мові програмування PHP з використанням бази даних MySQL. Сирцевий код поширюється на умовах ліцензії GNU General Public License.

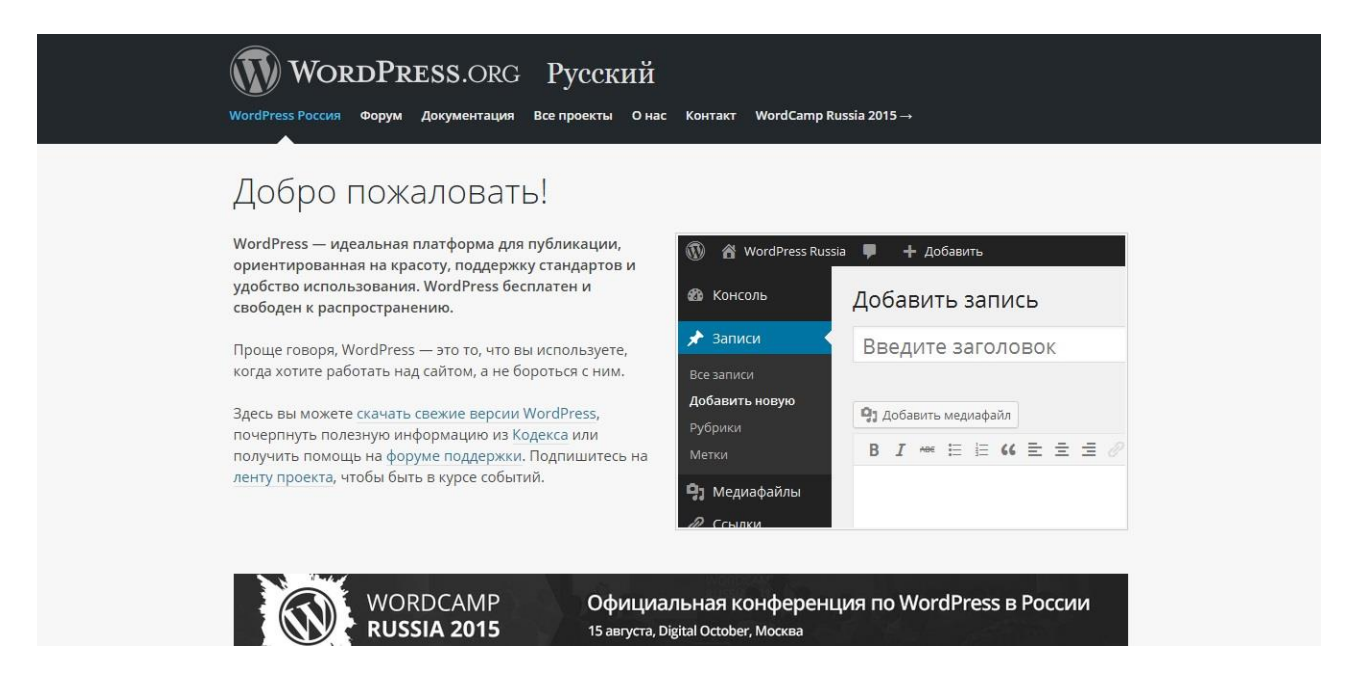

Рисунок 1.1 Офіційна Web сторінка WordPress

Дизайн, управління системою та інші можливості

- простота встановлення, простота налаштувань;
- підтримка веб-стандартів (XHTML, CSS);
- модулі для підключення (плагіни) з унікально простою системою їх взаємодії з кодом; можливість автоматичного встановлення та оновлення версії безпосередньо з панелі адміністратора;
- підтримка так званих «тем»,з допомогою яких легко змінюється як зовнішній вигляд, так і способи виведення даних;
- можливість редагувати шаблони одразу в панелі адміністратора;
- «теми» реалізовані як набори файлів-шаблонів на PHP (у HTML-розмітку вставляються PHP-мітки);
- багато бібліотек «тем» і «плагінів»;
- потенціал архітектури дозволяє легко реалізовувати складні рішення;
- СЕО-оптимізована система;
- наявність українського перекладу.
- миттєва публікація;
- наявність ЛЗУ (людино-зрозумілий URL);
- редагування WYSIWYG-редактором з можливістю вставлення форматованого тексту (наприклад з програми Microsoft Word) або редагування за допомогою HTML-розмітки.

#### Плагіни

Плагіни Wordpress —це елементи для розширення функціональності CMS. Приклад плагіну Wordpress зображений на рис. 1.2:

```
<?php
Plugin Name: Wikipedia Link Plugin
Plugin URI: http://uk.wikipedia.org/wiki/WordPress
Description:
Version: 0.0.1
Author: Wiki User
Author URI: http://uk.wikipedia.org
function replace footer wiki(){
   echo ("Блог зроблений на базі <a href=\"http://uk.wikipedia.org/wiki/WordPress\">Wordpress</a>");
add filter('get footer', 'replace footer wiki');
\rightarrow
```
#### Рисунок 1.2 Приклад коду плагіну WordPress

Одне встановлення WordPress дозволяє вести одночасно лише один блог. Якщо ж ви бажаєте створити і вести на одному сервері декілька блогів, то можна встановити потрібну кількість WordPress в різні каталоги (віртуальні сервери) і в СКБД створити окрему базу даних для кожного блогу.

Гілка WordPress Multi-User (WordPress MU, чи WPMU) дає змогу створити декілька блогів в одній інсталяції. WordPress MU також дозволяє кожному користувачу системи вести довільну кількість блогів і контролювати їх з панелі управління. Для кожного блогу створюється 8 таблиць в базі даних.

Ще одна перевага у використанні платформи WordPress полягає у вмонтованій підтримці пошукової оптимізації (SEO) – незамінною складовою для підвищення рейтингу сайту в пошукових системах Google, Yandex та ін..

<span id="page-18-0"></span>1.3.2 Drupal

Drupal — популярна вільна модульна система керування вмістом (CMS) з відкритим сирцевим кодом, написана на мові програмування PHP.

Завдання систем керування вмістом — полегшити створення, наповнення та оновлення веб-сайту, на рисунку 1.3 зображена офіційна сторінка Drupal.

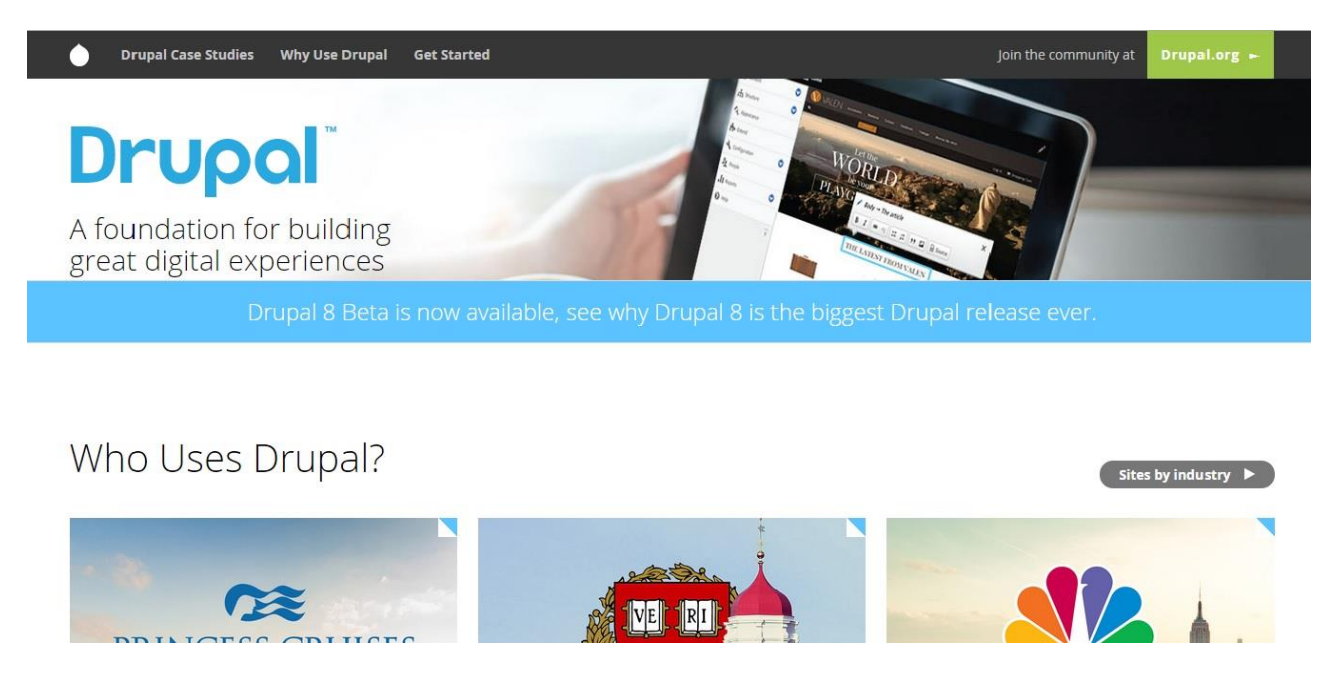

Рисунок 1.3 Офіційна Web сторінка Drupal

Drupal може працювати у таких популярних системах як Windows, Mac OS X, Linux, власне, на будь-якій платформі, яка підтримує роботу веб-сервера Apache, Nginx, Lighttpd або Microsoft IIS; також потрібна наявність системи керування базами даних MySQL/MariaDB, PostgreSQL 8.3, SQLite чи інші комерційні.[9]

Структура та потужна база модулів Drupal'у дозволяє порівняно швидко створювати потужні інтерактивні сайти.

Гарним прикладом сайту, який зображений на рисунку 1.4, створеного за допомогою Drupal є портал Уряду Сполучених Штатів. Це додатково показує що дана система забезпечує гарні показники по безпеці як системи в загальному, так і окремих її модулів.

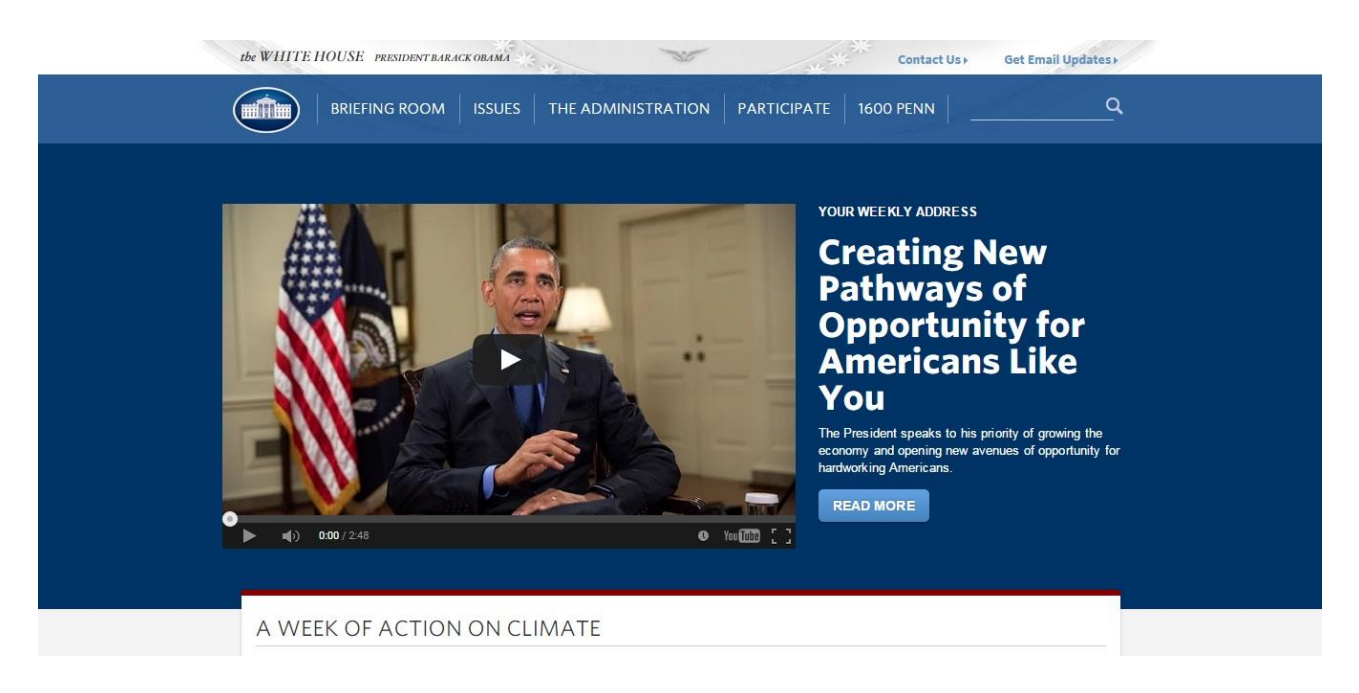

### Рисунок 1.4 Портал Уряду Сполучених Штатів

До базового пакету системи, окрім модулів створення статичних сторінок (сторінок з постійною адресою) та нових статей входять модулі для організації блогів (електронних журналів користувачів), форумів (місць для інтернетдискусій), «книг» (інформаційних добірок, праця над якими ведеться колективно), модуль керування інформаційними блоками на сторінках, що полегшують керування їх виглядом, модуль керування меню.

Drupal підтримує різні теми оформлення та дозволяє створювати свої теми оформлення.

Спільнотою розробників Drupal'у створено багато додаткових модулів, серед яких варто згадати модулі інтернаціоналізації (створення багатомовних сайтів), модулі керування файлами, що дозволяють викладати на сайтах звукові та відео-файли, модулі категоризації вмісту, модулі організації користувачів у групи та спільноти.

#### <span id="page-20-0"></span>1.3.3 Joomla

Joomla — відкрита універсальна система керування вмістом для публікації інформації в інтернеті. Підходить для створення маленьких і великих корпоративних сайтів, інтернет порталів, онлайн-магазинів, сайтів спільнот і персональних сторінок. З особливостей Joomla можна відзначити: гнучкі інструменти з управління обліковими записами, інтерфейс для управління медіафайлами, підтримка створення багатомовних варіантів сторінок, система управління рекламними кампаніями, адресна книга користувачів, голосування, вбудований пошук, функції категоризації посилань і обліку кліків, WYSIWYGредактор, система шаблонів, підтримка меню, управління новинними потоками, XML-RPC API для інтеграції з іншими системами, підтримка кешування сторінок і великий набір готових доповнень.

Joomla написана на мові PHP з використанням архітектури MVC. Для збереження інформації використовується база данихMySQL, PostgreSQL чи MS SQL.

CMS Joomla містить різні інструменти для розробки Веб-сайту. Особливістю системи є мінімальний набір інструментів при початковій установці, який розширюється в разі необхідності. Завдяки цьому знижується рівень навантаження на сервер і економиться місце на хостингу.

CMS «Joomla!» має такі особливості:

- багаторівневий доступ зареєстрованих користувачів, як до адміністративної частини так і до фронтальної частину сайту;
- понад 8 тисяч модулів і компонентів (останні новини, лічильник відвідувань, гостьова книга, форум тощо);
- можливість писати власні компоненти, модулі, плагіни і шаблони або редагувати вбудовані;
- наявність менеджера розсилки новин;
- редагування матеріалів за допомогою Візуального редактора TinyMCE (аналог текстових редакторів, наприклад Word);
- вбудована багатомовність, починаючи з версії 1.6;
- робота системи Linux, FreeBSD, WinNT, Win2K, MacOS X, Solaris, AIX, SCO та інших.

#### <span id="page-22-0"></span>1.3.4 Порівняння WordPress, Joomla та Drupal

Розглянемо та порівняємо три найбільш популярні опенсорс системи. Вони розробляються, підтримуються і модернізуються багатотисячними спільнотами. Через це будь яка із цих систем практично не обмежена функціонально за допомогою великої кількості плагінів, які пишуть учасники раніше згаданих спільнот.

Універсального рішення у виборі звісно немає. Вибір залежить від цілей, технічних можливостей розробника, бюджету проекту та функціоналу. Для блогів та простих сайтів найчастіше використовують WordPress через простоту його використання для пересічного користувача.

Складні по функціоналу та із підвищеними потребами та вимогами до кастомізації, організації контенту найкраще всього використовувати Drupal.

По функціоналу та вимогах між WordPress та Drupal розташовується Joomla.

Перше питання, яке повинен задати собі власник майбутнього сайту при виборі однієї із цих трьох систем, звучить так: «Якщо в мене виникнуть питання і потрібна буде допомога, чи зможу я швидко його знайти». В даних CMS існує багато мануалів, інструкцій, статей, відповідей на різноманітні питання. При цьому інформація достатньо добре класифікована та впорядкована, що дозволяє навіть не досвідченому користувачу знайти відповіді. На рисунку 1.5 зображено розподіл популярності між трьома найпопулярнішими CMS.

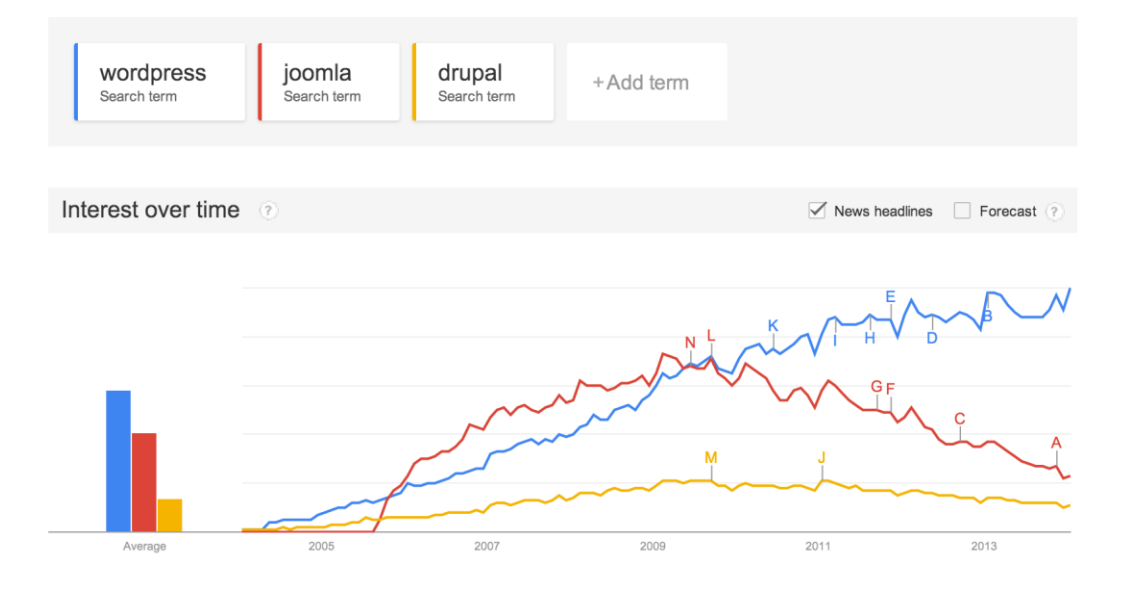

Рисунок 1.5 Графік популярності CMS

# <span id="page-23-0"></span>1.4 Допомога Google Web-майстру

Google Webmaster Tools— безкоштовний сервіс ведення статистики відвідувань веб-сайтів від компанії Google, рисунок 1.6. Сервіс дозволяє оцінити трафік веб-сайту та ефективність різноманітних маркетингових заходів. Також забезпечує розширені можливості аналізу даних, у тому числі їх відображення у вигляді зручних графіків. Сервіс працює з використанням HTTPS.

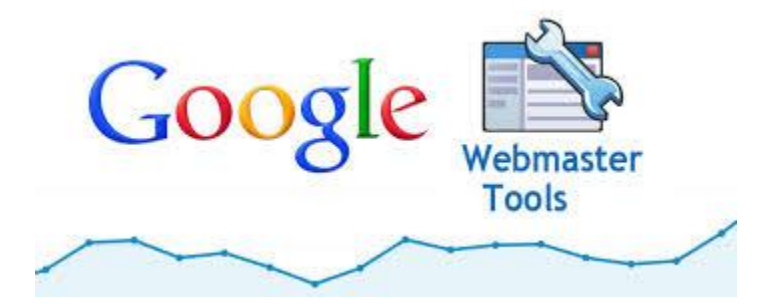

Рисунок 1.6 Емблема Google Webmaster Tools

Статистика збирається на сервері Google, користувач тільки розміщує JSкод на сторінках свого сайту. Безкоштовна версія обмежена 10 мільйонами переглядів сторінок на місяць. Користувачам з дійсним членством Google AdWords надається можливість відстеження необмеженого числа переглядів сторінок. Особливістю сервісу є те, що вебмайстер може оптимізувати рекламні та маркетингові кампанії Google AdWords за допомогою аналізу даних, отриманих за допомогою сервісу Google Analytics, про те звідки приходять відвідувачі, як довго вони залишаються на сайті і де вони знаходяться географічно. Сервіс інтегрований з Google AdWords. Користувачі бачать групи оголошень і віддачу від ключових слів у звітах. Також доступні додаткові можливості включаючи поділ відвідувачів на групи. Користувачі сервісу можуть визначити цілі і послідовності переходів. Метою може виступати сторінка завершення продажів, показ певних сторінок, або завантаження файлів.

Також для оптимізації сайтів служить Google Webmaster Tools. Але Google Webmaster – це інструкції від Google стосовно дизайну, вмісту, технічних питань і якості, а Google Analytics – пошук джерела відвідувачів, аналіз географічного положення, вивчення їхніх переглядів, а також зміна орієнтирів.

#### <span id="page-24-0"></span>1.5 Висновки

В даному розділі було розглянуто різноманітні технологій для створення Web-сайтів. Проаналізовані найпопулярніші CMS та наведено їх позитивні та негативні якості, розглянуто для яких типів сайтів зручно використовувати той чи інший метод. Наведені приклади сайтів створених різними технологіями.

# <span id="page-25-0"></span>2 Області використання сайтів створених по різним технологіям

Не можна однозначно сказати що існує ідеальна технологія для створення сайтів, які призначені для різних цілей. Існує дуже багато різновидів, як з технологічної сторони так і з цілей для яких вони були створені. Порівнювати інтернет-магазин із особистим блогом або сайт-візитка із корпоративним немає можливості, так як вони повністю відрізняються своєю специфікацією та призначенням. Саме тому для кожного типу потрібно використовувати своєрідні методи розробки, в залежності від типу, якщо це інтернет магазин – основною характеристикою має бути швидкість обміну інформацією та стійкість до великих навантажень, особистий блог – зручність в користуванні та красивий дизайн.

Існує дана класифікація:

Доступність ресурсу:

- Відкритий веб ресурс всі розділи сайту повністю доступні для відвідувачів
- Напіввідкритий веб ресурс розділи сайту доступні після реєстрації відвідувача
- Закритий веб ресурс як правило, службовий сайт доступ до якого має обмежене число користувачів

Розміщення ресурсу:

- У мережі Інтернет загальнодоступні
- У локальній мережі локальні сайти

Технологія відображення ресурсу:

 Статичні сайти - складаються з Html файлів і передаються користувачеві у вигляді, в якому зберігаються на сервері

 Динамічні сайти - як правило, працюють на основі системи управління сайтом (CMS). Вміст генерується, за допомогою різних скриптів використовуючи базу даних

Розглянемо детальніше типи сайтів:

#### 1. Сайт-візитка

Саме той набір інформації, поширення якої в Інтернеті, безсумнівно, корисно як починаючим, так і акулам бізнесу. Це своєрідний довідник про фірму, який містить всі необхідні контактні дані та інформацію про діяльність компанії. Це повинна бути коротка, чітка і найважливіша інформація про Вас, Вашу сферу діяльності, інтереси. Не варто перевантажувати Ваш сайт-візитку інформацією, яка можливо не знадобиться потенційному клієнтові або партнерові.

Сайт-візитка – представництво компанії в мережі Інтернет. Надає загальну інформацію про власника (компанія, підприємець і тд). Як правило, складається з 5-7 сторінок, при цьому максимально описує вид діяльності. Головні розділи про компанію, прайс-листи, контактні дані, схема проїзду.

2. Бізнес-сайт

Бізнес сайт -це каталог продукції компанії (товари або послуги). У каталозі присутній докладний опис товару, публікуються сертифікати й нагороди, відгуки клієнтів і звичайно технічні дані. Сайт даної специфікації незамінний для будьякої компанії.

3. Промo-сайт

Промо сайт - веб сайт конкретної торгової марки (бренду). Створюється з метою реклами нового продукту або бренду в цілому. Розділи: акції, вікторини, голосування, ігри і тд.

4. Інтернет-магазин

Інтернет - магазин це каталог товарів з можливістю онлайн замовлення. Клієнт має можливість оплати товару, за допомогою різних сервісів використовуючи при цьому пластикову карту, рахунок або Інтернет гроші. Розділи: про магазин, допомога, каталог, кошик, сторінка замовлення, контакти.

#### 5. Корпоративний сайт

Корпоративний сайт - містить повну інформацію про компанію (послуги, товари і тд.). Як правило, має складну структуру і має розширену функціональність. Може бути відкритий для відвідувача або призначений для внутрішнього використання (зв'язок, документообіг і тд .).

# <span id="page-27-0"></span>2.1 Для особистих сайтів

Для даного типу сайтів можна використовувати будь-яку технологію, так як це проста сторінка із певним текстовим або будь яким іншим наповненням, яка повинна виконувати ознайомчу роль. Найчастіше це сайт-блог, в якому користувач описує про себе або про компанію чи установу, на рисунках 2.1, 2.2, 2.3, 2.4 актуальні приклади сайт-візиток. Для таких цілей існує багато не складних технологій таких як Google Site. На даний момент з'явилось дуже багато аналогів, які дозволяють недосвідченому користувачу створити так звану сайт-візитку.

Наприклад:

| Blogger                           |                                                                |                                                                                                    | Pavlo Khilko -    |
|-----------------------------------|----------------------------------------------------------------|----------------------------------------------------------------------------------------------------|-------------------|
| <b>Влоги користувача Pavlo Kh</b> |                                                                | ×<br>Список блогів » Створити новий блог                                                                                 | 张<br>Українська - |
| Hopara Bnor                       | Створити блог<br>Ви поки що не ств                             | Заголовок<br>Адреса<br>Hanpиклад, mynewblogaddress.blogspot.com<br>Пізніше ви також зможете додати користувацький домен. |                   |
|                                   | • Список читання   Усі блогі                                   | Шаблон<br>ingte Bing<br>盐                                                                                                | 萘                 |
| Додати<br><b>Yel finorit</b>      | Додайте блоги<br>Наразі ви не стена<br>якими ви хотіли б       | Прості шаблони<br>Динамічний перегляд<br>America, Institution                                                            |                   |
| <b>Blogger Buzz</b>               | Останній дог                                                   | ī.<br>Венеціанське вікно Захоплення<br>Водяний знак                                                                      |                   |
|                                   | Adding new e                                                   | Ви можете переглянути набагато більше шаблонів і налаштувати свій блог пізніше.                                          |                   |
|                                   | 2 тихні тому by A<br>Blogger's template<br>expressions to cont | <b>Craopers Gnor</b><br>Скасувати                                                                                        |                   |
|                                   |                                                                | Using these expressions, you can customize the HTML output of your blog, to adjust the look and feel. You could, for     | Надіслати відгук  |

Рисунок 2.1 Сайт-візитка [www.blogger.com](http://www.blogger.com/)

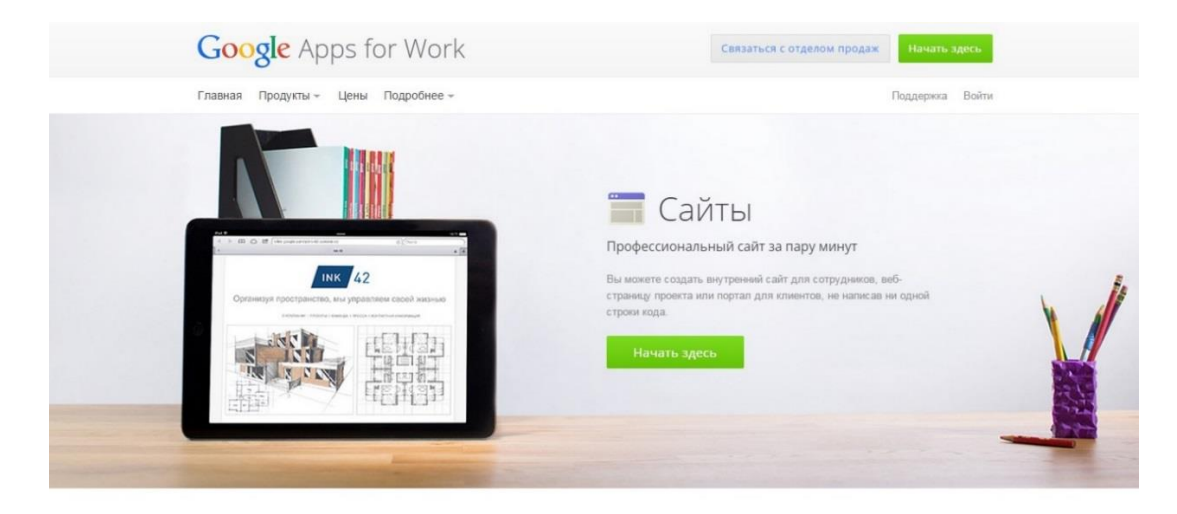

Рисунок 2.2 Сайт-візитка Google Site

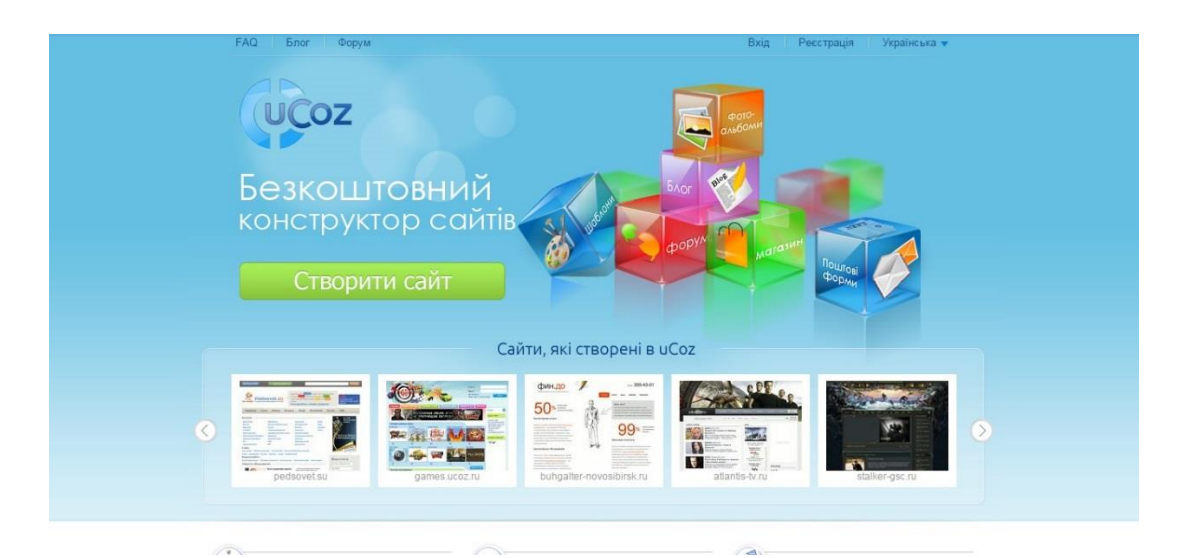

Рисунок 2.3 Сайт-візитка http://www.ucoz.ua

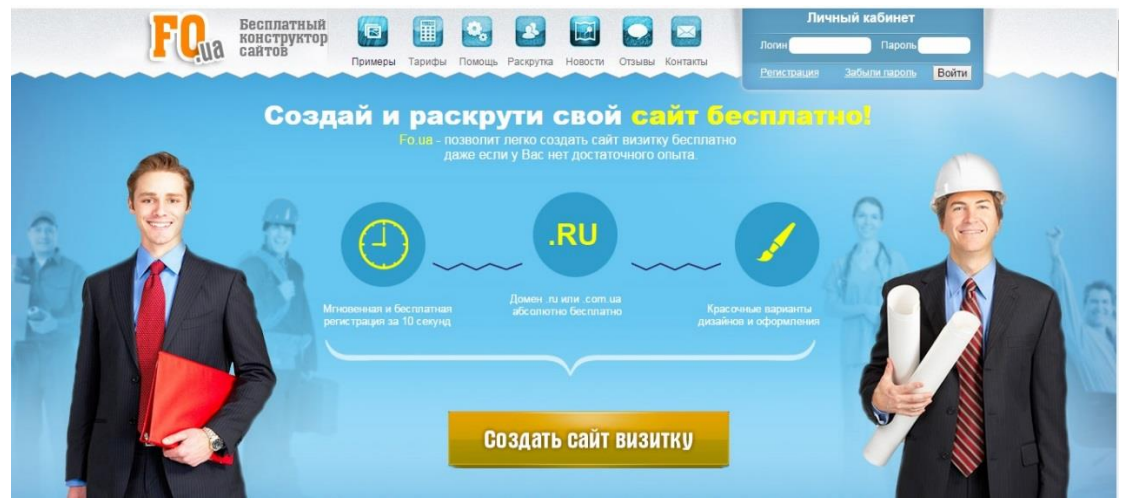

Рисунок 2.4 Сайт-візитка<http://fo.ua/>

Результат – невеликий сайт з 3-4 переходами, і вичерпною інформацією. Ці методи прості в створені і подальшому використанні.

### <span id="page-29-0"></span>2.2 Для корпоративних сайтів та іміджевих порталів

Самий кращий варіант для серйозної компанії, яка багато що хоче розповісти своїм клієнтам, що як вже існують, так і потенційним. Це має бути сайт, відповідний фірмовому стилю компанії і орієнтований саме на ті послуги, які компанія надає. Важливі умови ефективної роботи - оновлення сайту разом з розвитком компанії і простота навігації. Основна функція корпоративного сайту - зробити так, щоб клієнт зміг отримати через інтернет, не виходячи з будинку, ті ж самі послуги, неначебто він приїхав в офіс компанії. Це стосується як інформації (текст, фотографії або живе спілкування з менеджером), так і процесу оформлення замовлення, виставляння рахунку, визначення способу доставки.

Корпоративний портал — це, в загальному випадку, веб-інтерфейс для доступу співробітника до корпоративних даних і додатків. Часто корпоративний портал сприймається, як синонім інтранету. Альтернативна точка зору полягає в тому, що корпоративний портал — це лише видима для користувача частина інтранету.

З розвитком веб-технологій призначення і можливості корпоративних порталів зазнали ряд змін. Нижче наведені основні групи функціональних можливостей корпоративних порталів, які з'явилися в ході цього розвитку.

Первісним призначенням корпоративних порталів є функції внутрішнього сайту організації:

- Публікація новин та інших матеріалів для співробітників
- Створення бази файлів і документів
- Форум для внутрішнього спілкування

Багато програмних продуктів для створення внутрішніх порталів досі обмежуються даним функціоналом. Основною відмінністю таких порталів від публічних сайтів є система управління правами доступу, яка забезпечує безпеку комерційної інформації.

По вище приведеній інформації, можна зробити висновки, які основні вимоги та цілі лежать перед корпоративними сайтами та іміджевими порталами. На основі цього найкраще використовувати так званий «ручний метод», а саме написання на певних мовах програмування з використанням framework, наприклад таких як:

- Ruby on Rails
- Python
- Perl
- PHP
- Javascript
- Angularjs

Саме дані технології надають високу швидкість роботи, захищеність та стійкість до значних навантажень.

### <span id="page-30-0"></span>2.3 Для одно сторінкових сайтів

Одно сторінковий додаток (SPA), є веб-додаток або веб-сайт, який поміщається на одній веб-сторінці з метою забезпечення більш однорідного наповнення сторінки, що спрощує користування. У Single page application, або одночасно завантажується весь необхідної код - HTML, JavaScript, CSS і – який витягується з однієї завантаженої сторінки, або відповідні ресурси динамічно завантажується і додається до сторінки, це необхідно, як правило, у відповідь на дії користувача. Сторінка не оновлюється в будь-який момент в процесі роботи, сучасні веб-технології (такі, як ті, які включені в HTML5) можуть забезпечити сприйняття окремих логічних сторінок в додатку. Взаємодія з однієї програми сторінки часто включає в себе динамічну зв'язок з веб-сервером за лаштунками.

SPA повністю завантажує основну частину сторінки, а потім за вимогою користувача здійснюється подальше довантаження додаткових сервісів. Щоб уникнути надмірного завантаження невикористовуваних функцій, SPA часто поступово завантажує більше можливостей, оскільки вони стають обов'язковим, або невеликі фрагменти сторінки, або повні модулі екрану.

Наочними прикладами зображеними на рисунках 2.5, 2.6 є Single page application:

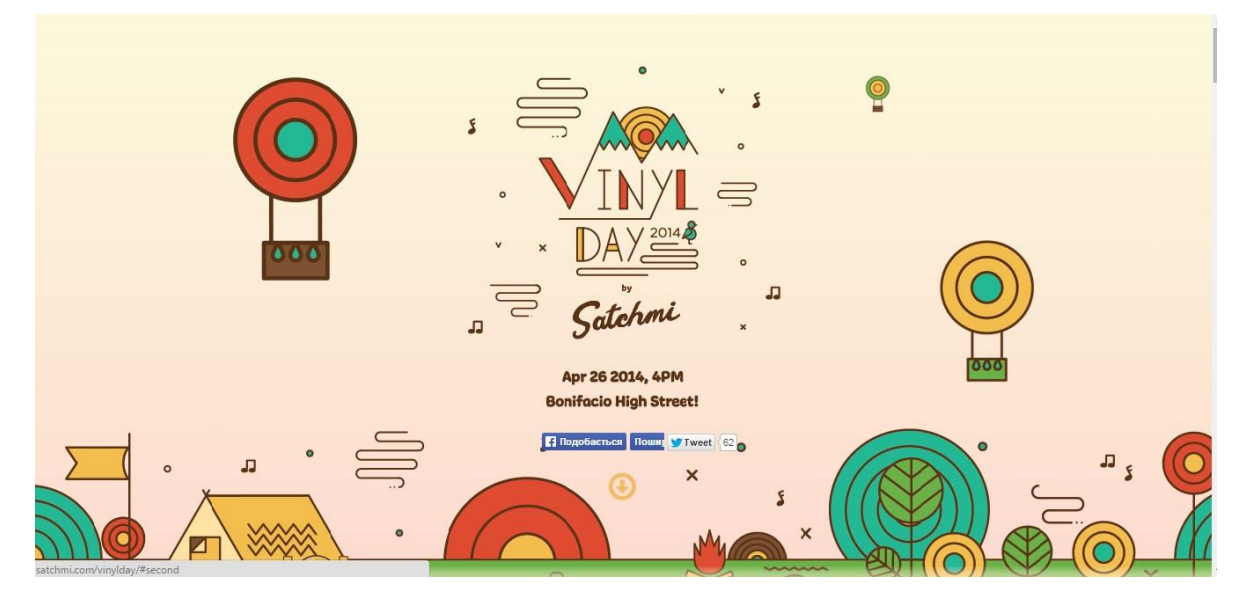

Рисунок 2.5 Сайт-візитка<http://satchmi.com/vinylday/>

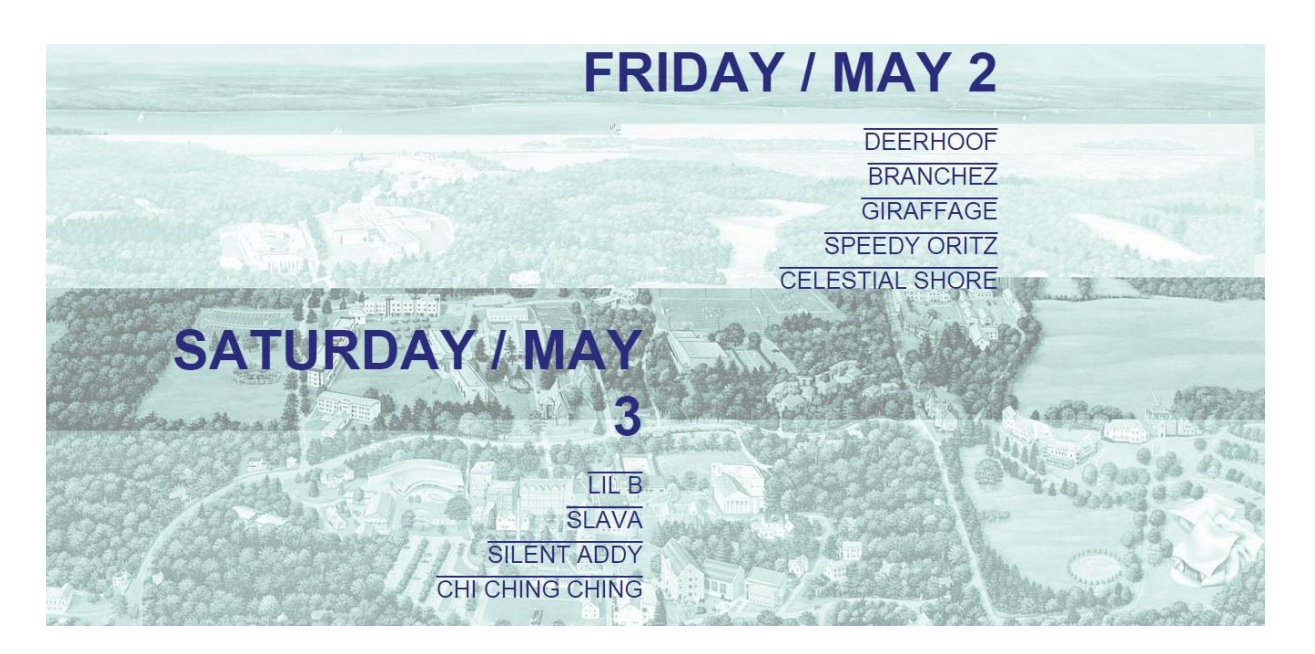

Рисунок 2.6 Сайт-візитка<http://www.bardbump.com/springfling/>

# <span id="page-32-0"></span>2.4 Висновки

В даному розділі було розглянуто приклади сайтів з різним призначенням. Досліджено які технологій є більш зручними для створення сайтів в залежності від їх призначення. Наведені актуальні та наочні приклади найбільш розповсюдженої типізації сайтів.

# 3 Супроводження Web-сайтів

<span id="page-33-0"></span>Технічне супроводження сайту – невід'ємна складова його стабільної та швидкої роботи. Технічна підтримка значно зменшує витрати на обслуговування Web-сайту або Web-порталу штатними спеціалістами, зменшує ризики простою через ураження вірусами, атаки зловмисників чи помилки людей, що працюють з ним. Технічна підтримка передбачає проведення комплексу заходів по технічному супроводженню системи керування сайтом, резервному копіюванню, наданню консультацій та виконанню додаткових робіт, що стосуються нового чи вже вбудованого функціоналу сайту.

Розглянемо функції замовника та розробників Web-сайту. Замовник є одною з найбільш важливих ланок розробки. Він, по-перше, вирішує задачу обґрунтування необхідності сайту, по-друге, повинен мати інформаційне наповнення сайту, пропозиції по його структурі та графічному оформленню, і що не менш важливо, так це фінансові ресурси на розробку та супроводження сайту. Замовник це ланцюг розробки, який приймає чи повинен приймати участь майже в усіх етапах розробки сайту. Він визначає і назви розділів, і можливе скорочення назв, і першорядні і другорядні розділи та інше. Якість сайту теж суттєво залежить від замовника. Сайт не повноцінний, якщо є не повним інформаційне наповнення. Сайт вмирає, якщо він не супроводжується, а ця функція звичайно лягає на замовника та його спеціалістів. Фінансує і контролює роботу Webмайстра замовник.

# <span id="page-33-1"></span>3.1 Задачі при супроводженні та їх вирішення

Моніторинг доступності сайту, роботи хостингу та домену

Моніторинг проводиться засобами автоматичного програмного комплексу. У випадку проблем спеціаліст здійснює перехід на резервні джерела до вирішення проблеми на основному обладнані.

Регулярне резервне копіювання

Резервне копіювання здійснюється автоматично за певним розкладом вся інформація повинна зберігатись на окремому сервері, який обов'язково повинен бути незалежний від основної системи.

Відновлення роботи при форс-мажорі

При форс-мажорних обставинах здійснюється перехід на резервну систему на період, який потрібний для усунення неполадок.

Захист від підбору паролів

На сайті налаштовується механізм захисту, з блокуванням після визначеної кількості невдалих спроб авторизації, впроваджуються додаткові заходи від автоматичного підбору паролів.

Захист від несанкціонованих змін

Для уникнення несанкціонованих змін налаштовується цілодобова система моніторингу, яка повідомляє про будь-які зміни.

Регулярна антивірусна перевірка

Антивірусна перевірка повинна проводитись з визначеною періодичністю, задля виявлення підозрілих файлів. [4]

Стабільна робота при великій кількості відвідувачів

### <span id="page-34-0"></span>3.2 Права та функції Web-адміна та Web-майстра

Веб-майстер – людина, яка займається розробкою веб-сайтів. В залежності від розміру колективу розробників, він може об'єднати в собі функції автора, дизайнера, верстальника, програміста, Дані спеціалісти розробляють і підтримують невеликі сайти.

Функції Web-майстра можна поділити на:

- Визначення цілі та задачі проекту
- Розробка інтерфейсу веб-серверу
- Здійснення адміністрацію веб-сервера
- Забезпечення безпеку веб-сервера
- Здійснення аналізу трафіку (статистику відвідування)

Обов'язки веб-адміна:

- Сприяє розповсюдження сайту в інтернеті.
- Розробляє і підтримує основну концепцію сайту, вносить пропозиції по доробці, по введені нових сервісів для відвідувачів сайту.
- Слідкує за текстовим наповненням сайту, постійним оновлення інформації.
- Здійснює контроль за виконанням правил користувачами.
- Бере участь в оформленні інформації, що розміщується на сайт разом із веб-майстром.

# <span id="page-35-0"></span>3.3 Допомога Google при супроводженні сайтів та порталів

Google Analytics — зручний і багатофункціональний сервіс для аналізу інтернет-сайтів. Дозволяє веб-майстрам перевірити стан індексування та оптимізувати видимість своїх веб-сайтів.

Інструменти Google Webmaster Tools допомагають:

- відслідковувати появу сторінок свого сайту в індексі пошукової машини;
- переглядати наявність посилань на свої сторінки з іних ресурсів;
- аналізувати помилки доступу до сторінок, з якими зіткнувся робот пошукової системи при індексації сайту;
- тестувати директиви robots.txt для доступу до сайту різних роботів;
- керувати швидкістю доступу роботів до сайту і багато іншого.

Google Webmaster Tool I Google Analytics як сервіси оптимізації сайтів.

Ці сервіси служать для оптимізації сайтів. Завдяки Google Webmaster Tools, приклад якого зображений на рисунку 3.1, користувач може відслідковувати
появу сторінок свого сайту в індексі пошукової системи, бачити наявність посилань на свої сторінки з інших ресурсів, аналізувати помилки доступу до сторінок, з якими зіткнувся робот пошукової системи при індексації сайту, тестувати директиви robots.txt для доступу до сайту різних роботів, керувати швидкістю доступу роботів до сайту та ін. А Google Analytics — це сервіс ведення статистики відвідувань веб-сайтів від компанії Google. Сервіс дозволяє оцінити трафік веб-сайту та ефективність різноманітних маркетингових заходів. За допомогою цього сервісу можна дізнатися географію відвідувачів сайту. Також забезпечуються розширені можливості аналізу даних, у тому числі їх відображення у вигляді зручних графіків. [8]

| <b>Google</b> Webmaster Tools               |                |                                 |                                                                                                    |                |                |                            | craig@creativetechs.com   My Account   Help   Sign out                                                                        |                |
|---------------------------------------------|----------------|---------------------------------|----------------------------------------------------------------------------------------------------|----------------|----------------|----------------------------|----------------------------------------------------------------------------------------------------|----------------|
| Dashboard > Statistics > Top search queries |                |                                 |                                                                                                    |                |                |                            |                                                                                                    |                |
| Overview                                    |                | Top search queries $^\circledR$ |                                                                                                    |                |                |                            |                                                                                                    |                |
| <b>Diagnostics</b>                          |                |                                 | www.creativetechs.com -                                                                                                 |                |                |                            |                                                                                                    | Google         |
| <b>Statistics</b>                           |                | How do I use this data?         |                                                                                                    |                |                |                            |                                                                                                    |                |
| Overview                                    |                |                                 |                                                                                                    |                |                |                            |                                                                                                    |                |
| Top search queries                          |                |                                 | <b>1 week ago</b> All searches - All locations v                                                                        |                |                |                            |                                                                                                    |                |
| What Googlebot sees                         |                | <b>Top search queries</b>       |                                                                                                    |                |                | <b>Top clicked queries</b> |                                                                                                    |                |
| Crawl stats                                 |                |                                 | The top 20 queries in which your site appeared, and the percentage of the top<br>20 queries represented by each search. |                |                |                            | The top 20 queries from which users reached your site, and the percentage of<br>the top 20 queries represented by each click. |                |
| Index stats                                 | #              | %                               | Query                                                                                                    | Position       | #              | %                          | Query                                                                                                    | Position       |
| Subscriber stats                            | 1              | 15%                             | letterhead                                                                                                    | 8              | 1              | 19%                        | photoshop                                                                                                    | 9              |
| Links                                       | $\overline{2}$ | 13%                             | word templates                                                                                                    | 8              | $\overline{2}$ | 14%                        | animated gif                                                                                                    | 21             |
| <b>Sitemaps</b>                             | 3              | 11%                             | animation                                                                                                    | 13             | 3              | 9%                         | animated gifs                                                                                                    | 18             |
| Tools                                       | 4              | 7%                              | photoshop                                                                                                    | 12             | 4              | 6%                         | animated gif photoshop cs3                                                                                                    | $\overline{2}$ |
|                                             | 5              | 6%                              | letter head                                                                                                    | 8              | 5              | 5%                         | animation                                                                                                    | 11             |
|                                             | 6              | 5%                              | cs3 serial                                                                                                    | 8              | 6              | 4%                         | letterhead                                                                                                    | 8              |
|                                             | $\overline{7}$ | 4%                              | shadow                                                                                                    | 20             | $\overline{7}$ | 4%                         | photoshop cs3 animated gif                                                                                                    | 2              |
|                                             | 8              | 4%                              | make a logo                                                                                                    | 9              | 8              | 4%                         | photoshop cs3 shortcuts                                                                                                    | $\overline{2}$ |
|                                             | 9              | 4%                              | mac shortcuts                                                                                                    | 7              | 9              | 4%                         | gifs                                                                                                    | 4              |
|                                             | 10             | 4%                              | letterhead templates                                                                                                    | 5              | 10             | 4%                         | animated gif in photoshop cs3                                                                                                 | $\overline{2}$ |
|                                             | 11             | 3%                              | adobe cs3 serial                                                                                                    | 5              | 11             | 4%                         | skin                                                                                                    | 16             |
|                                             | 12             | 3%                              | skin                                                                                                    | 17             | 12             | 3%                         | letterhead templates                                                                                                    | 5              |
|                                             | 13             | 3%                              | whatthefont                                                                                                    | 6              | 13             | 3%                         | cs3 serial                                                                                                    | 8              |
|                                             |                | nne.                            |                                                                                                    | $\overline{a}$ |                | $\overline{a}$             | <b>Contract Contract Contract</b>                                                                                             |                |

Рисунок 3.1 Приклад роботи Google Webmaster Tools

Тобто, Google Webmaster — це інструкції від Google стосовно дизайну, вмісту, технічних питань і якості, а Google Analytics — пошук джерела відвідувачів, аналіз географічного положення, вивчення їхніх переглядів, а також зміна орієнтирів.

Google Analytics є найбільш широко використовуваним сайтом статистики послуг, в даний час використовується на близько 55% від 10 000 найпопулярніших сайтів. Інший аналіз частки ринку стверджує, що Google Analytics використовується близько 49.95% із топ-1000000 сайтів (як в даний час займає в Alexa). Google Analytics, результат роботи якого зображений на рисунку 3.2, використовується на 66,2% з 10000 найбільш популярних веб-сайтів впорядкованих за популярністю, як повідомляє BuiltWith в серпні 2013 У травні 2008 року, Pingdom випустила огляд про те, що 161 (або 32%) з 500 найбільших сайтів глобально відповідно до їх Alexa рангу використовували Google Analytics.

Особливості Google Analytics.

Інтегнований з AdWords, користувачі тепер можуть переглянути кампанії в Інтернеті за допомогою відстеження якості цільової сторінки та її перетворення. Цілі можуть включати в себе продажу, перегляд конкретної сторінки або завантаження певного файлу. Підхід в Google Analytics, щоб показати високий рівень, дані приладової панелі типу для звичайного користувача, і більш глибоких даних далі в наборі звітів. Аналіз Google Analytics може визначити неефективні сторінки за допомогою таких методів, як воронки візуалізації, звідки відвідувачі прийшли (посилання), як довго вони залишалися і їх географічне положення. Вона також забезпечує більш розширені функції, в тому числі сегментації користувачів та відвідувачів. Google Analytics за допомогою звітності електронної комерції може відстежувати активність продажів і продуктивності. Звіти електронної комерції показують угоди сайту, дохід, і багато інших показників торгівлі, пов'язаних з ним. 29 вересня 2011, Google Analytics запустив в режимі реального часу аналітики. Користувач може мати 50 профілів сайтів. Кожен профіль в цілому відповідає одному сайту. Він обмежений для сайтів, які мають трафік менше, ніж 5 мільйонів переглядів сторінок на місяць (приблизно 2 переглядів сторінок в секунду), якщо сайт не пов'язаний з кампанією AdWords. Google Analytics включає в себе Google Website

Optimizer, ребрендинг, як Google Analytics Content Experiments. Функція Google Analytics Когорта аналіз допомагає зрозуміти поведінку компонентів груп користувачів один від одного від вашої кількості користувачів. Це дуже корисно для маркетологів і аналітиків для успішної реалізації маркетингової стратегії.

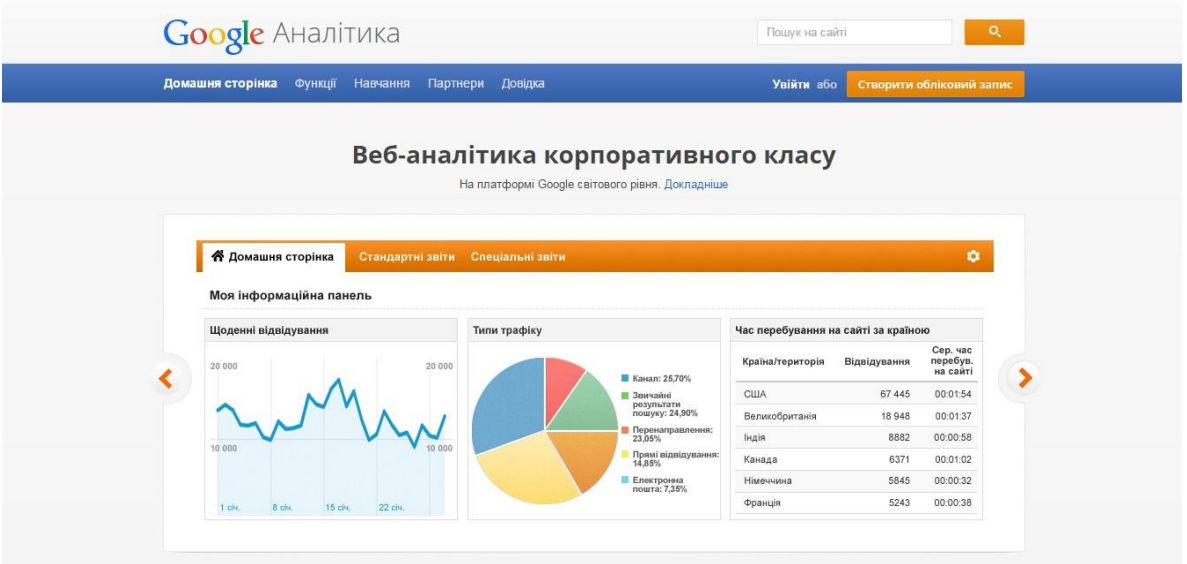

Рисунок 3.2 Приклад роботи Google Analytics

### 3.4 Висновки

В даному розділі були розглянуті найбільш розповсюджені задачі які зустрічаються при супроводжені Web-сайтів, та методи їх вирішення. Описано основні завдання якими займаються Web-майстер та Web-адмін. Наведені приклади утиліт від компанії Google, які спрощують раніше згадані задачі, та дозволяють краще аналізувати роботу Web-сайтів.

### 4 Оцінка Web-сайтів

Для оцінки якості сайту рядові відвідувачі переважно користуються не якимись певними критеріями оцінки (тому що, швидше за все, про них взагалі не мають жодного уявлення), але абстрактними поняттями типу «хороший (або поганий)», «гарний (або жахливий) »,« комфортний (або незручний) »і т. п. Цілком природно, що називати такий підхід терміном« методика аналізу якості »щонайменше смішно. Тим не менш, з деякою часткою ймовірності (а раптом помилимося?) Можна спробувати здогадатися, до яких характеристикам оцінки сайту могли б бути віднесені ці висловлювання: скажімо, перше - до його інформативності (якості контенту), друге - до його художньому образу, третє до його юзабіліті ... власне кажучи, ворожити можна до нескінченності.

Який би мережевий ресурс ви не оцінювали, для об'єктивної характеристики всякого оціночного фактора завжди потрібно починати неодмінно з мінімуму вимог.Визначається ж такою за всім відомого принципу необхідності і достатності.Слід особливо відзначити, що для критеріїв оцінки сайту поняття «необхідності і достатності» взагалі відіграє надзвичайно важливу роль.Навіть тільки починаючи роботу над проектом, на стадії планування ресурсу (не суть важливо, якого - це абсолютно не має значення), не забувайте як про важливість, так і про дієвість даного правила.Зауважу, що часто цей принцип називають ще й «загальним фактором доцільності» («загальним», тому що дія його поширюється на всі без винятку критерії оцінки сайту).Справді, розглядаючи якій би то не було проект, ми зобов'язані об'єктивно охарактеризувати його виконання безпосередньо з позиції доцільності (релевантності та якості контенту, ілюстративного наповнення, загального оформлення сайту і так далі).Повторюю, що починати оцінку слід саме з мінімуму вимог.

#### 4.1 SEO та підняття параметрів сайтів

Пошукова оптимізація сайту або ж SEO — процес коректування HTMLкоду, текстового наповнення (контенту), структури сайту, контроль зовнішніх чинників для відповідності вимогам алгоритму пошукових систем, з метою підняття позиції сайту в результатах пошуку в цих системах за певними запитами користувачів. Чим вище позиція сайту в результатах пошуку, тим більша ймовірність, що відвідувач перейде на нього з пошукових систем, оскільки люди зазвичай йдуть за першими посиланнями. [1]

#### Способи просування

Методики просування сайтів з'явилися відносно недавно і продовжують з'являтися, постійно змінюючись і поповнюючись новими змінними. Для залучення відвідувачів на сайт доречно використовувати найрізноманітніші способи, вміло поєднуючи їх, десь імпровізуючи.

Пошукове просування (SEO)

Основний інструмент просування сайту.

Практично будь-яка фраза, що володіє смисловим навантаженням і введена в пошуковий рядок як запит, здатна в якості відповіді в пошуковій видачі отримати мільйони посилань на ресурси, де вона згадується. Природно, що більшість користувачів обмежуються найвищими позиціями видачі: за даними досліджень, не більше 85% користувачів переходять навіть на другу сторінку, і не більше 10% – далі другої. Таким чином, будь-який власник веб-ресурсу (комерційна компанія, державна організація, соціальна мережа, ігровий майданчик, клуб за інтересами тощо), який бажає, щоб його сайт було "видно" користувачам інтернету і зібрати якомога більше число відвідувачів, зобов'язаний забезпечити собі попадання на перші сторінки (а краще – на перші рядки, ТОП) пошукової видачі. Вирішення цього завдання забезпечує процес SEO-просування.

У поняття пошукового просування також входять заходи, що забезпечують максимально довгий період знаходження сайту на досягнутих позиціях.

#### Заходи при SEO-просуванні

Існує кілька обов'язкових заходів, об'єднаних поняттям пошукового просування:

- Аудит сайту. На даному, першому етапі просування, проводиться повне дослідження ресурсу, виробляється стратегія і рекомендації щодо подальшої оптимізації ресурсу.
- Оптимізація сайту. В ході цього етапу виконуються робота над ресурсом у відповідності зі стратегією та рекомендаціями, виробленими на етапі аудиту, а також інша робота, яка відповідає загальним вимогам оптимізації та просування.
- Безпосередньо просування сайту у пошуковій видачі.

Складання органічної видачі пошуковими системами здійснюється за допомогою спеціальних пошукових алгоритмів (пошукових роботів, "павуків"), які здійснюють ранжування сайтів за певними критеріями.

По-перше, ресурс повинен потрапити в каталоги пошукової системи, для чого повинен бути проіндексований нею (можлива як індексація всього сайту, так і окремих його сторінок). Іншими словами, ПС повинна "побачити" сайт і описати для себе певні його параметри, відповідно до яких і визначатиметься позиція сайту в пошуковій видачі. Далі пошуковий робот сканує каталог своєї ПС відповідно до запиту і певним параметрам, і складає список пошукової видачі з сайтів, контент яких найбільш релевантний заданому запиту.

SEO оптимізацію можна розділити на дві категорії – внутрішню і зовнішню.

Внутрішня оптимізація включає в себе весь комплекс заходів, зосереджених на роботі над самим сайтом. Це оптимізація текстів, структури сайту, оновлення сайту, наповнення його контентом, оптимізація мета-тегів сторінок «keywords» і «description». Мета-тег «keywords» вказує пошуковим роботам, які слова є ключовими. Важливо, щоб цей мета-тег містив ті ключові слова, які є безпосередньо в тексті сторінки. Мета-тег «description» містить короткий опис сторінки сайту. Цей опис відображається в результатах пошуку разом з посиланням на сторінку сайту.

Внутрішня оптимізація сайтів крім зазначених основних прийомів і методик включає також створення файлів robots.txt і sitemap у форматі, сумісному з Google і Яндекс. Правильні файли robots.txt і sitemap сприяють прискоренню індексації сайту пошуковими системами . При грамотній внутрішній оптимізації можна добитись досить хороших результатів і без зовнішньої оптимізації, при умові, що тематика веб-сайту цікава і не має багато конкурентних сайтів в вашому регіоні.

Зовнішня оптимізація сайту передбачає його так звану розкрутку, просування з допомогою сторонніх інтернет ресурсів. Сюди можна віднести реєстрацію в пошукових системах, каталогах сайтів, каталогах статей, розміщення інформації на дошках оголошень, блогах, форумах, в соціальних мережах, а також контекстну та банерну рекламу, розміщення реклами на тематичних сайтах, в засобах масової інформації і т.д. Зовнішню оптимізацію варто починати після того, як сайт оптимізований внутрішньо.

Як внутрішню, так і зовнішню оптимізацію можна розділити ще на кілька типів:

- Біла (природна) оптимізація.
- Сіра оптимізація.
- Чорна (заборонена) оптимізація.

Біла оптимізація

Білою або природною оптимізацією називається підлаштування та вдосконалення коду, тексту та інших параметрів сайту під алгоритми пошукових систем з метою підвищення його позицій у результатах пошуку без застосування заборонених чи нечесних методів. Це комплекс заходів Інтернет маркетингу з підвищення відвідуваності веб-сайту, які засновано на аналізі поведінки цільових відвідувачів.

Біла оптимізація дозволяє спромогтися максимальної віддачі від сайту, а саме зростання цільової відвідуваності, популярності ресурсу серед користувачів Інтернет і рейтингу у пошукових системах. Природна оптимізація не містить «допінгових» методів оптимізації — розсилки спаму, фіктивного збільшення кількості банерних показів та інших заборонених методів.

Комплекс заходів

▪ Постійне покращення вмісту сайту, який регулярно індексують роботи пошукових систем.

▪ Постійне вдосконалення зручності сайту для відвідувачів — юзабіліті.

▪ Постійний аналіз запитів, що пов'язані з просувним сайтом.

▪ Постійний пошук сайтів спорідненої тематики для створення партнерських програм.

Переваги

Завдяки грамотному укладанні вмісту сайту, його підлаштування під пошукові системи, покращенню навігації сайту і постійному аналізу запитів користувачів — сайт стає більш відвідуваним, цікавим і зручним для користувача. В природній оптимізації ключову роль грає розвиток функціональності ресурсу, тобто збільшення можливостей системи і зручність використання для відвідувачів (юзабіліті).

Сіра оптимізація

До сірої пошукової оптимізації можна віднести, наприклад, додавання великої кількості ключових слів в текст сторінки, часто в збиток читабельності: «масло масляне, тому що в ньому присутні масляні жири». Або автоматичне перескерування з одного веб-ресурса на інший. Також до сірої оптимізації можна віднести штучну накрутку лічильників. Цей метод досить ефективний і поширений при просуванні сайтів в ТОП пошукачів.

Сіра оптимізація офіційно не заборонена, але її використання може бути розцінено як неприродне завищення популярності сайту. Деякі пошукові системи, наприклад, Google можуть тимчасово або назавжди заблокувати такий сайт, хоча остаточне рішення про законність методів просування приймає фахівець, а не автоматика.

Чорна оптимізація

Чорна оптимізація — це застосування заборонених і недобросовісних методів для підлаштування коду, тексту чи інших параметрів сайту під алгоритми пошукових систем з метою підняття його позицій у видачі результатів.

Недоліки:

▪ необхідність постійно оплачувати послуги оптимізатора (без постійної роботи оптимізатора сайт швидко втрачає свої позиції), це включає як робочий час оптимізатора, так і витрати, які він робить, наприклад на купівлю зовнішніх посилань;

▪ нестабільність чорної пошукової оптимізації – без постіної активності або у випадку викриття нечесності оптимізатора пошуковими машинами, на сайт чекає "бан" – пониження рейтингу або й повне видалення з індексу, залежно від рівня провини;

▪ чорна пошукова оптимізація має відношення більше до програмування, ніж до маркетингу, тому навіть успішну чорну оптимізацію не завжди вдається перетворити у маркетинговий успіх.

#### 4.2 Комплексна оцінка спеціалізованих сайтів

Взявшись за оцінку сайту, не варто ніколи забувати про те, що тим самим ви взяли на себе обов'язок постаратися зрозуміти ідею як замовника ресурсу, так і веб-проектувальника і розробника - так би мовити, почати думати так само, як і вони самі. Прошу уваги: це питання далеко не простий!- На підставі чималої власного досвіду, можу з повною впевненістю стверджувати: виробляючи оцінку сайту і осягаючи його концепцію, дуже і дуже часто бачиш колосальні розбіжностіміж тим, що було потрібно (і що необхідно було зробити)замовнику, і тим, що вийшло в результаті - причому це не суто моя особиста думка, але абсолютно природний логічний висновок із змісту технічного завдання та підсумкової концепції об'єкта. [2]

Саме для того, щоб зуміти всебічно і об'єктивно оцінити конкретний мережевий ресурс. Добре засвоївши техніку, способи і прийоми оцінки сайту, освоївши ієрархію і значущість критеріїв оцінки і, як наслідок, навчившись неупереджено оцінювати якість веб-проектів, ви зможете впритул підійти до переходу у вищу категорію веб-майстрів: ви не тільки будете точно знати, що потрібно (або потрібно) замовнику ресурсу, але більш того - зможете дати ряд актуальних і компетентних рекомендацій по поліпшенню якості вже існуючого веб-проекту.

#### 4.3 Висновки

В даному розділі ми розглянули основні засоби, які входять в термін SEO, підняття параметрів сайту, та розглянули основні параметри оптимізації та методи які для цього використовуються.

## 5 Практична реалізація

В дані роботі здійснена практична реалізація файлообмінника і спільної бази даних дипломних та наукових робіт для студентів різних курсів.

Робота здійснюється на системі WordPress яка прив'язана до бази даних phpmyadmin. Для виконання даного завдання будуть використані існуючі пагіни раніше згаданої системи.

Дана робота є актуальною, так як на даний момент всі роботи в електронному вигляді надаються адміністрації через портативні носії інформації, що призводить до певних незручностей. Ціль практичної роботи – полегшити обмін науковими роботами та публікаціями між студентами та адміністрацією університету.

Також буде здійснена робота над перевіркою індексування робіт які завантажуються, щоб уникнути проблем із некоректними роботами які будуть проходити через даний сервіс. На рисунку 5.1, 5.2 зображено приклад роботи сайту.

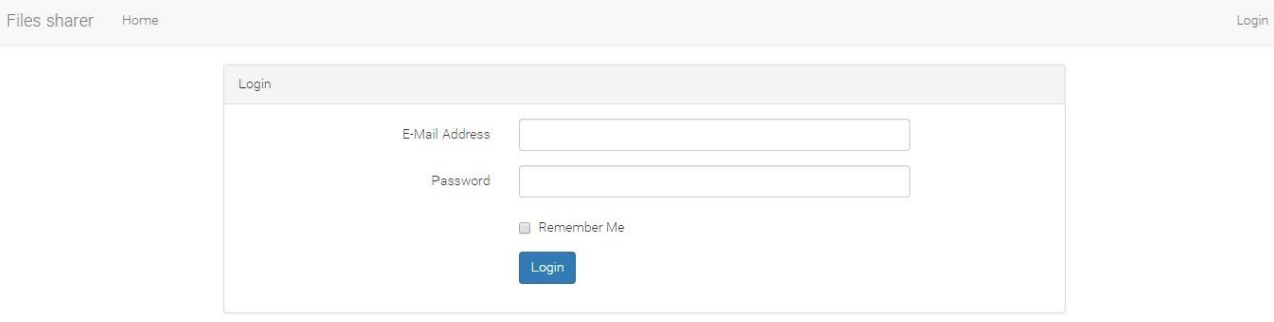

Рисунок 5.1 Початкова сторінка сайту

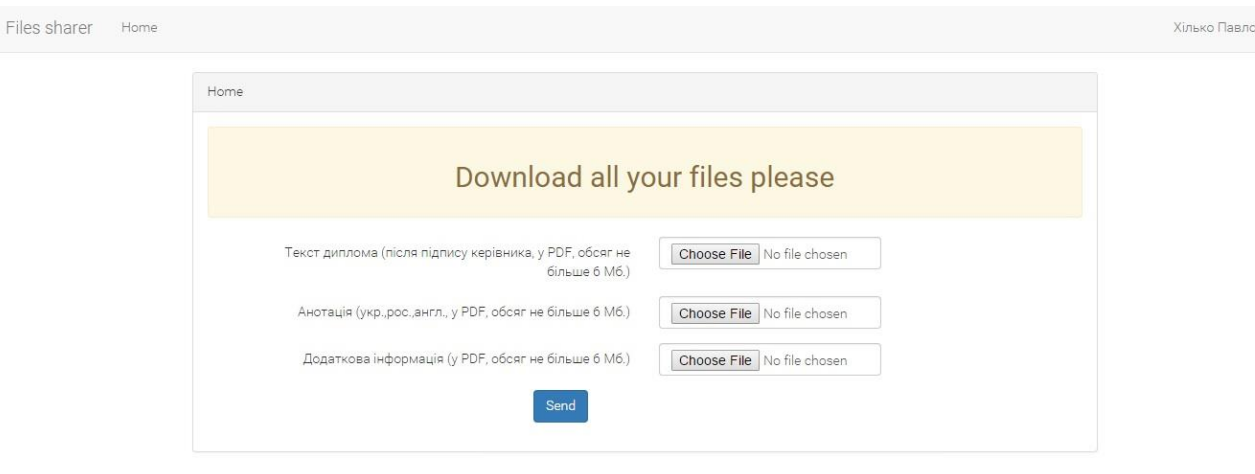

Рисунок 5.2 Сторінка для завантаження документів

Даний сайт матиме вигляд файлообмінника, який буде прив'язаний до бази даних де можна буде переглянути, у випадку доступу викладачем, реалізована можливість завантаження роботи, у відмінності із студентами, вони зможуть лише публікувати та змінювати лише свою роботу. Щоб реалізувати такий функціонал, здійснюватиметься логін з обмеженими можливостями для студентів.

 $\ddot{\phantom{0}}$ 

# 6 ОХОРОНА ПРАЦІ ТА БЕЗПЕКА В НАДЗВИЧАЙНИХ СИТУАЦІЯХ

6.1 Вступ

При роботі з персональними комп'ютерами змінюються фізичні та хімічні фактори середовища: електромагнітне випромінювання, статичний струм, температура та вологість повітря, склад кисню та озону. Повітря забруднюється хімічними речовинами антропогенного походження за рахунок деструкції полімерних матеріалів, використаних для обробки приміщень та обладнання.

Неправильна організація робочого місця сприяє загальному та локальному напруженню м'язів шиї, тулуба, верхніх кінцівок, викривленню хребта та розвитку остеохондрозу.

В даному розділі проводиться аналіз середовища, що створюється при проектуванні нового робочого місця, на основі санітарних норм України.

# 6.2 Характеристика організації виробництва, техніки, технології з точки зору охорони праці

Дослідження засобів та методів імітаційного моделювання, а також для моделювання різних процесів, в тому числі і рух транспорту на перехрестях, виконується у приміщенні, план якого наведений на рис 5.1

Приміщення знаходиться на восьмому поверсі десятиповерхової будівлі. Над програмним продуктом працює три програмісти, що моделюють різні транспортні ситуації на своїх комп'ютерах. Робота в приміщенні проводиться в денну зміну.

ЗгідноДСанПіН 3.3.2.007-98 площа на одну людину повинна складати не менше 6 кв. м, а об'єм $V$  – не менше 20 куб. м.

Наведемо характеристики робочого приміщення в таблиці 5.1

Розрахуємо фактичні значення показників:

$$
S = \frac{S_{\text{3araJ}}}{N} = \frac{5 * 6}{3} = 10 \left(\frac{M^2}{J_{\text{HOL}}}\right)
$$

$$
V = \frac{V_{\text{3araJ}}}{N} = \frac{5 * 6 * 2.7}{3} = 27 \left(\frac{M^3}{J_{\text{HOL}}}\right)
$$

*Таблиця 5.1 Характеристики робочого приміщення*

| Параметри приміщення   | Значення                            |  |
|------------------------|-------------------------------------|--|
| Довжина                | 5 <sub>M</sub>                      |  |
| Ширина                 | 6м                                  |  |
| Висота                 | 2.7 <sub>M</sub>                    |  |
| Загальна площа         | $30 \text{ M}^2$                    |  |
| Загальний об'єм        | $81 \text{ M}^3$                    |  |
| Номер робочого місця   | Специфіка роботи                    |  |
| 1 -ше робоче місце     | Розробник конфігурації параметрів   |  |
|                        | агента                              |  |
| 2-ге робоче місце      | Розробник схеми транспортного вузла |  |
| 3-те робоче місце      | Програміст, що запускає моделі      |  |
| Технічний прилад       | Характеристика                      |  |
| Кондиціонер - 1шт.     | Delfa ACW-07C                       |  |
| Комп'ютер - Зшт.       | Asus G10AC-UA003D                   |  |
| Світильники загального | LED Matrix LO-25                    |  |
| призначення - бшт.     |                                     |  |
| Світильники місцевего  | ELM Office 20W E27                  |  |
| призначення - Зшт.     |                                     |  |

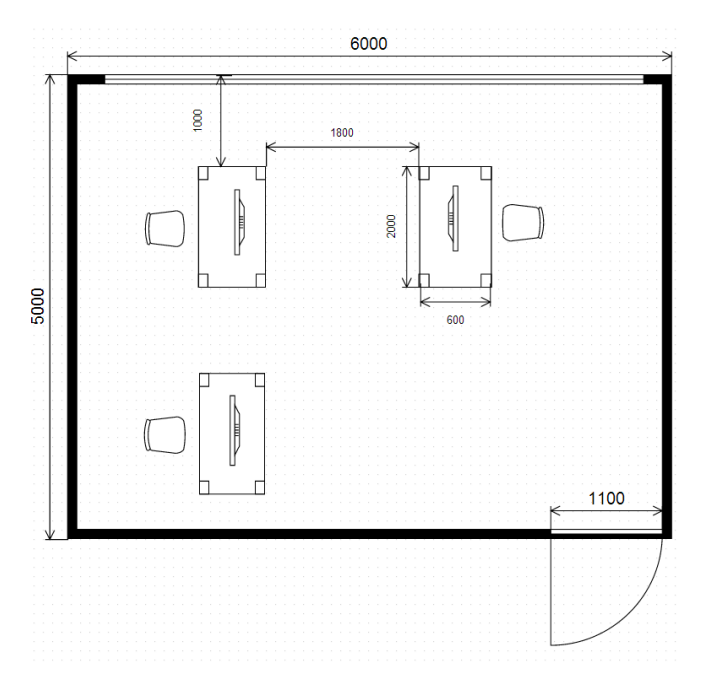

Рис. 5.1 План приміщення

Розглянемо відповідність характеристик робочого місця нормативним та зведемо дані в таблицю (Таблиця 5.2).

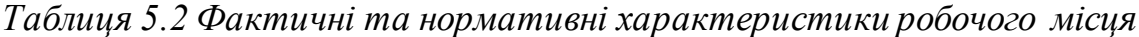

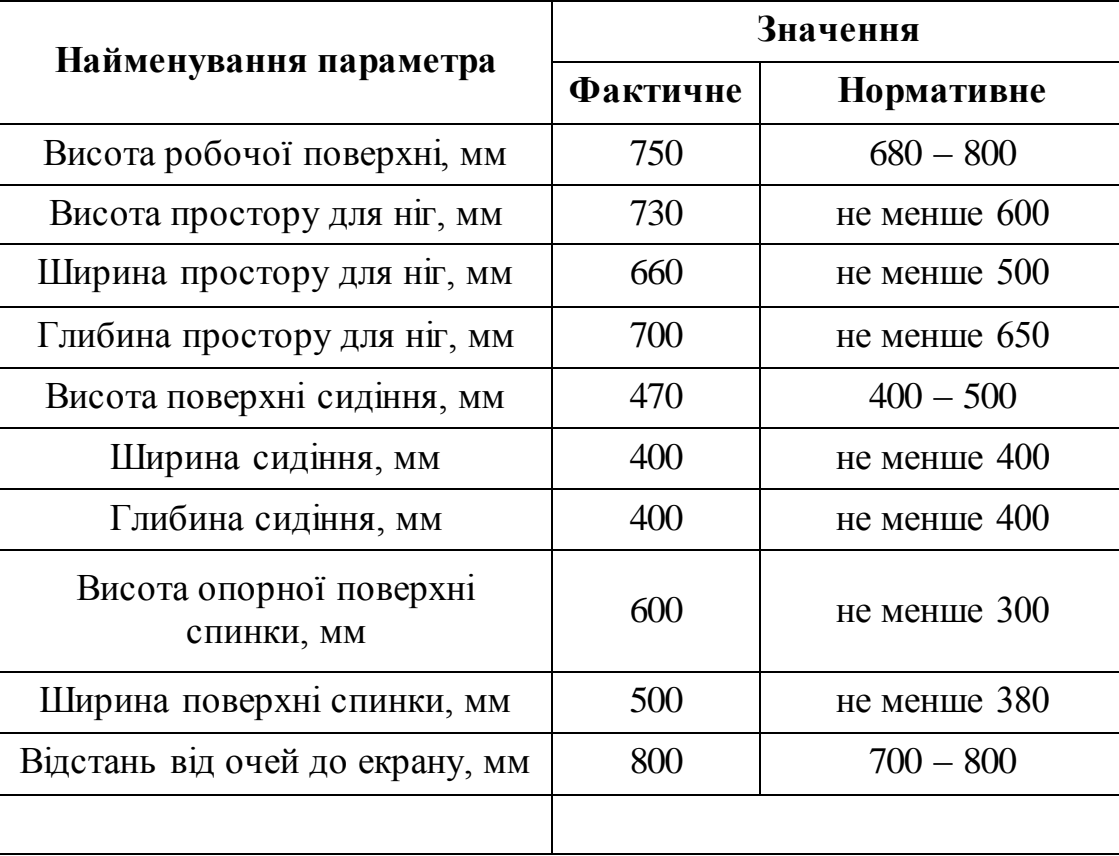

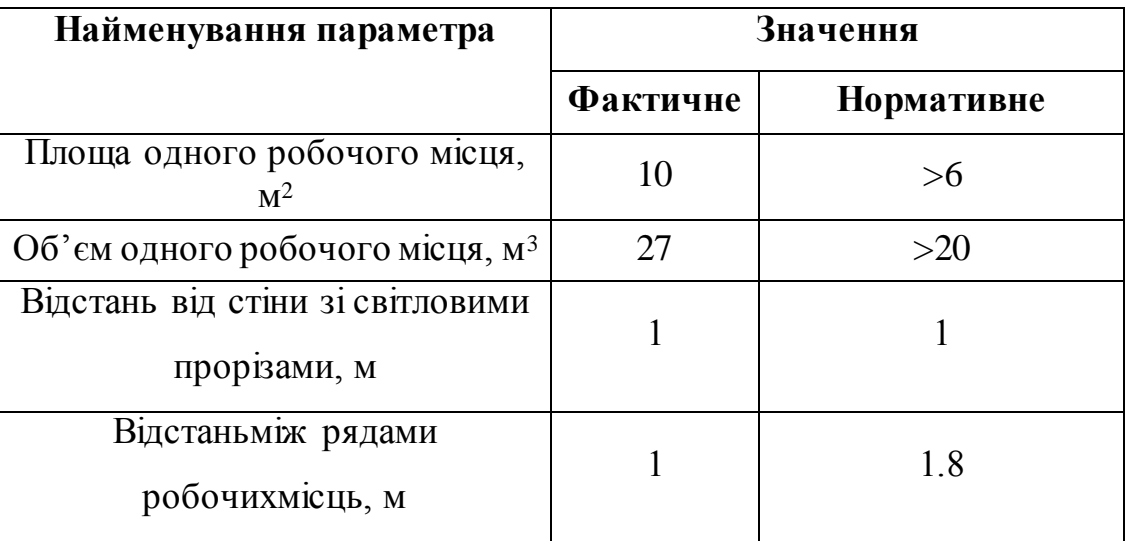

**Висновки:** робоче приміщення та місце відповідає вимогам щодо охорони праці при організації роботи з ВДТ електронно-обчислювальних машин.

### 6.3. Аналіз потенційних небезпек

#### 6.3.1. Мікроклімат

Роботи, що проводяться в цьому приміщенні виконуються сидячи, без фізичного навантаження, а затрата енергії складає менше 120 ккал/ч, тому відноситься до категорії Іа. В таблиці 5.3 шкідливі фактори мікроклімату.

| Шкідливий фактор                           | Наслідок                                                                                                    |
|--------------------------------------------|----------------------------------------------------------------------------------------------------|
| Відхилення t від оптимальних<br>параметрів | Відсутність теплового комфорту,<br>тимчасове погіршення самопочуття і<br>зниження працездатності, хвороби,<br>роздратованість |

*Таблиця 5.3 Шкідливі фактори мікроклімату та їх наслідки в приміщенні*

| Період року | Параметр          | Оптимальний        | Фактичний  |
|-------------|-------------------|--------------------|------------|
|             | Температура       | $23 - 25$ °C       | $24-27$ °C |
| Теплий      | Вологість         | $40 - 60%$<br>40 % |            |
|             | Швидкість повітря | $\leq 0.1$ M/c     |            |
|             | Температура       | $22 - 24$ °C       | 23 °C      |
| Холодний    | Вологість         | $40 - 60%$         | 50 %       |
|             | Швидкість повітря | $\leq$ 0.1 M/c     |            |

*Таблиця 5.4 Результати заміру параметрів мікроклімату в приміщенні*

\* Дана температура спостерігається за природніх умов (без використання кондиціонеру)

**Висновки:** на даних робочих місцях з ВДТ забезпечуються оптимальні значення параметрів мікроклімату згідно до ДСН 3.3.6.042-99.

У табл. 5.5 наведено аналіз шкідливих факторів, пов'язаних з мікрокліматом та наведено методи вирішення можливих проблем.

*Таблиця 5.5 Аналіз шкідливих факторів пов'язаних з мікрокліматом*

| Шкідливі                                                                              | Характер заходів           | Шляхи вирішення                                                                                                    |
|---------------------------------------------------------------------------------------|----------------------------|----------------------------------------------------------------------------------------------------|
| фактори                                                                               |                            |                                                                                                    |
| Відхилення<br>температури(t)<br>повітря<br>приміщення від<br>оптимального<br>значення | Технічне вирішення         | Використання термометра Switel BC151 з<br>метою контролю значення температури<br>в робочому приміщенні.<br>Використання кондиціонеру Delfa ACW-<br>07C<br>B<br>холодну<br>nopy<br>року<br>можна<br>використовувати опалювальний прилад -<br>Kermi FKO 22 |
|                                                                                       | Організаційне<br>виршцення | Провітрювання робочого приміщення.                                                                                                    |

*Таблиця 5.5 Аналіз шкідливих факторів пов'язаних з мікрокліматом (продовження)*

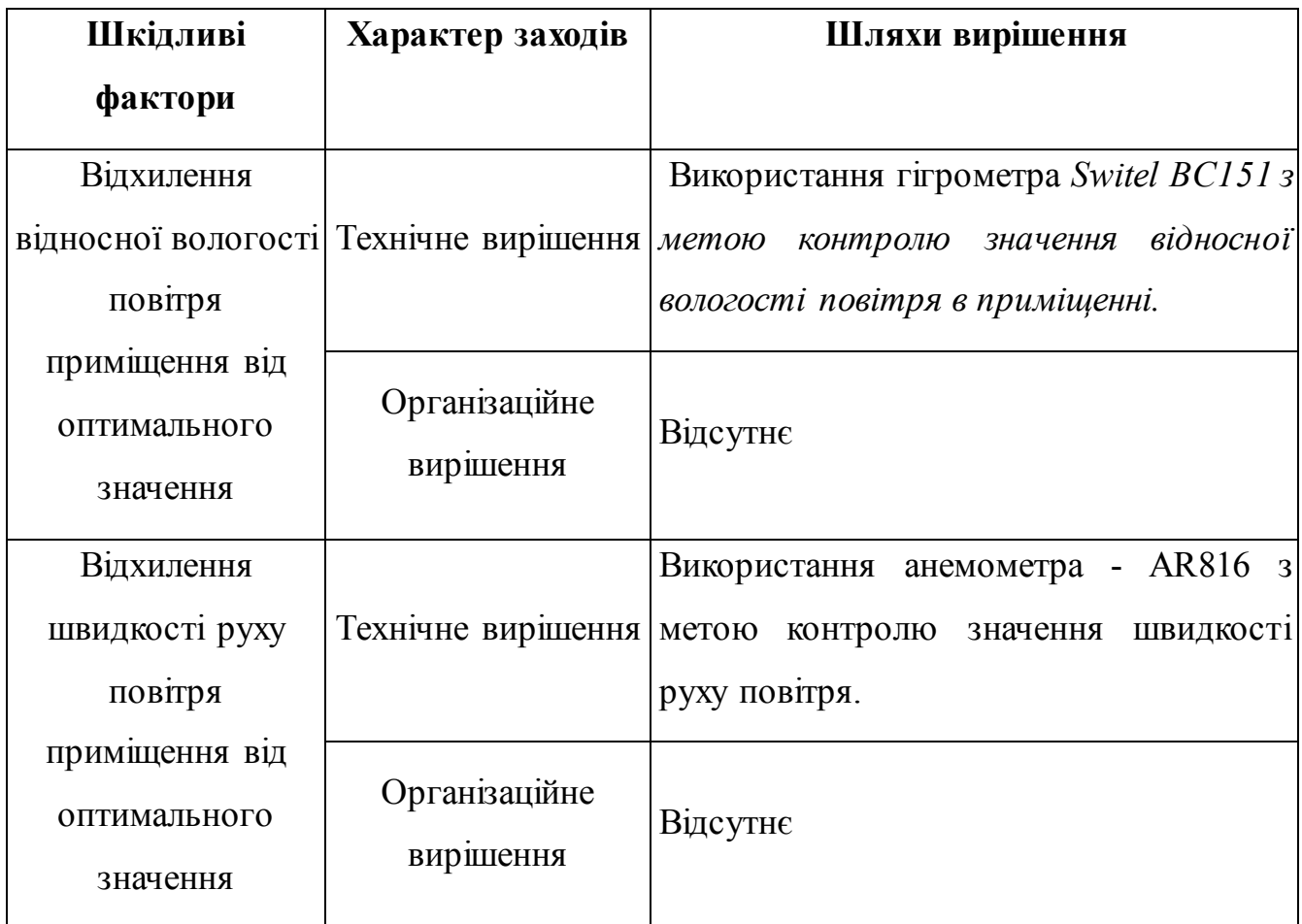

#### 6.3.2. Освітлення приміщення

Так як дане приміщення являється робочим кабінетом, в якому вся робота виконується за комп'ютером (зорова робота високої точності з відносною тривалістю зорової роботи в напрямку поверхні більше 70%), то згідно додатку К до ДБН В.2.5-28-2006 ця робота відноситься до розряду зорових робіт Б-1. Передбачається використання природного, штучного і змішаного освітлення.

Згідно з правилами, нормативне значення освітленості для робочого місця повинно становити не менше 5000 лк. Фактичне значення не перевищує норм. У табл. 5.6 наведено шкідливі фактори та їх наслідки.

У табл. 5.7 наведено нормативні та фактичні значення освітлення.

| Шкідливий фактор                         | Наслідок                                                       |
|------------------------------------------|----------------------------------------------------------------|
| Недостатній рівень                       | Погіршеннязору, передвчаснавтома                               |
| освітлення                               | та зниженняпрацездатності                                      |
| Підвищена пульсація<br>світлового потоку | Погіршеннязору, передвчаснавтома<br>та зниженняпрацездатності. |

*Таблиця 5.6 – Шкідливі фактори та їх наслідки*

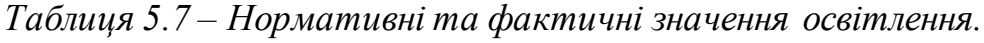

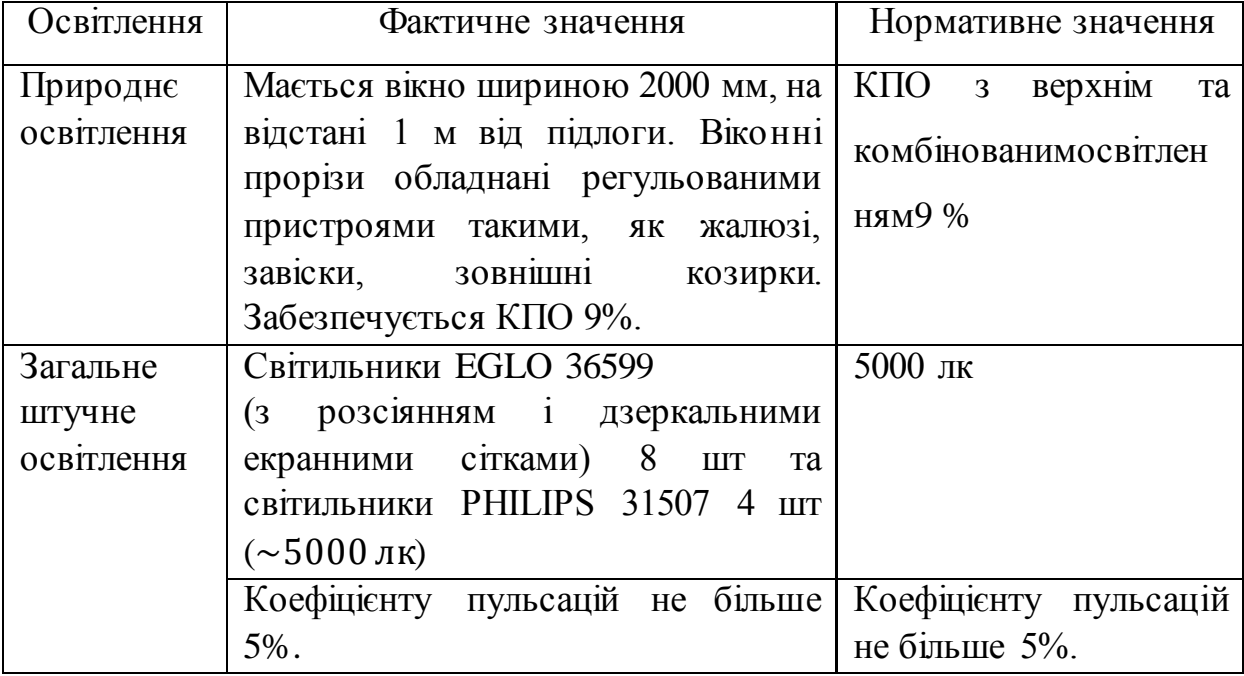

**Висновки:** фактичні показники цілком відповідають нормативним, відповідно до ДБН В.2.5-28-2006.

У табл. 5.8 наведено аналіз шкідливих факторів, пов'язаних з освітленістю робочого місця, та наведено шляхи вирішення можливих проблем.

| Шкідливий                                      | Шлях вирішення                                                                                                    |  |  |  |
|------------------------------------------------|----------------------------------------------------------------------------------------------------|--|--|--|
| фактор                                         | (профілактика, організаційне вирішення)                                                                                                    |  |  |  |
| Недостатній<br>рівень<br>освітлення            | Технічне вирішення: контроль параметрів<br>за<br>люксметра Sinometer LX1330B;<br>допомогою<br>використання нових світильників загального<br>призначення EGLO 36599; урахування природного<br>освітлення кімнати<br>Організаційне вирішення: встановлення мінімального<br>рівня освітлення; чищення скла вікон та світильників;<br>заміна ламп, що перегоріли<br>313: додаткове освітлення на робочих місцях<br>(світильники PHILIPS 31507); окуляри для роботи з<br>комп'ютером IS - 05 |  |  |  |
| Підвищена<br>пульсація<br>світлового<br>потоку | Технічне вирішення: контроль параметрів<br>за<br>допомогою люксметра Sinometer LX1330B;<br>використання регульованих пристроїв<br>ДЛЯ<br>відкривання вікон, а також жалюзі; використання<br>світильників нового типу<br>Організаційне вирішення: відсутнє<br>3I3: окуляри для роботи з комп'ютером IS - 05                                                                                                    |  |  |  |

*Таблиця 5.8 – Аналіз шкідливих факторів, пов'язаних з освітленістю*

#### 6.3.3. Аналіз шуму

Одним з найшкідливіших факторів, що впливає негативно на організм людини, є шум.

Приміщення віддалене від автомагістралей, важкого промислового обладнання, залізничних шляхів та інших зовнішніх джерел шуму, отже, вплив зовнішніх джерел шуму вважаємо знехтовно малим.

Розглянемо таблицю з пристроями, що можуть спричинювати шум(Таблиця 5.10)

| Джерело шуму                                 | Рівень шуму, дБ | Час роботи, год. |
|----------------------------------------------|-----------------|------------------|
| Кондиціонер Delfa ACW-<br>07C(3)             | 28              |                  |
| Процесорний кулер NF-<br>A <sub>14</sub> FLX | 19.2            |                  |

*Таблиця 5.10 Рівень шуму різних пристроїв*

Розглянемо таблицю, що містить фактичні та нормативні значення рівню шуму з пристроями, що можуть спричинювати шум(Таблиця 5.11)

*Таблиця 5.11 - Фактичні та нормативні значення рівню шуму*

| Параметри       | <b>Нормативний</b> | <b>Фактичний</b> |
|-----------------|--------------------|------------------|
| Рівень шуму, дБ | Менше $50$         | 29,63            |

**Висновки:** за технічною документацією сумарний шум не перевищує 50 дБА, що відповідає нормативним вимогам ДСН 3.3.6.037-99.

У табл. 5.12 наведено аналіз шкідливих факторів, пов'язаних з шумом та наведено методи вирішення можливих проблем.

| Шкідливий<br>фактор      | Шлях вирішення                                                                                                    |
|--------------------------|----------------------------------------------------------------------------------------------------|
| Підвищенийрівень<br>ШУМУ | Технічне вирішення: використання цифрового<br>шумоміра gm1351 для визначення та контролю<br>рівня шуму; якісний монтаж окремих вузлів<br>комп'ютера<br>Організаційне вирішення: проведення планового<br>попереджувального ремонту (чищення від пилу і<br>забруднень), встановлення<br>ІНШИХ<br>звуковолюючих перегородки<br>313: використання протишумнихбірюш,<br>навушників |

*Таблиця 5.12 Аналіз шкідливих факторів пов'язаних з шумом*

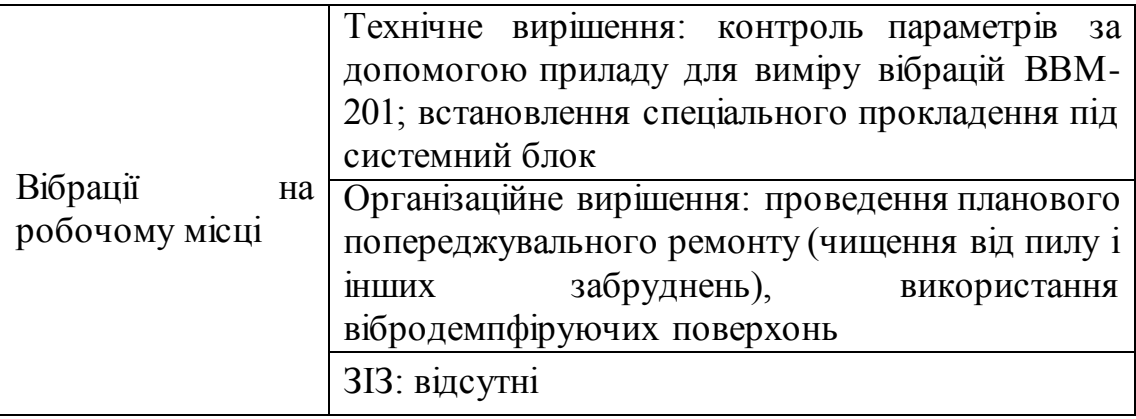

#### 6.3.4. Електробезпека

Приміщення відноситься до класу приміщень без підвищеної небезпеки для здоров'я працівників. Відносна вологість повітря не перевищує 60%, температура не перевищує 25°С. В приміщені присутні споживачі електроенергії: освітлювальні прилади та комп'ютери.

Згідно з Правилами улаштування електроустановок (ПУЕ, 2009 р.) дане приміщення відноситься до категорії приміщень – без підвищеної безпеки.

| Джерело     | Вплив                                               |  |  |  |
|-------------|-----------------------------------------------------|--|--|--|
|             |                                                     |  |  |  |
| небезпеки   |                                                     |  |  |  |
|             |                                                     |  |  |  |
| Електричний | Термічна (теплова) дія: опіки окремих ділянок тіла, |  |  |  |
| струм       | нагрівання кровоносних судин, нервів, серця, мозку  |  |  |  |
|             | інших органів (викликає в них<br>значні<br>та       |  |  |  |
|             | функціональні розлади). Опікиможуть<br>6yTH         |  |  |  |
|             | внутрішні і зовнішні.                               |  |  |  |
|             | Електрохімічна (електролітична) дія<br>струму       |  |  |  |
|             | спричиняє розклад органічних рідин, зокрема крові,  |  |  |  |
|             | що супроводжується значними змінами їх фізико-      |  |  |  |
|             | хімічного складу.                                   |  |  |  |
|             | Механічна дія струму: розшарування, розрив та       |  |  |  |
|             | інших механічних пошкодженнях тканин організму,     |  |  |  |
|             | зокрема, м'язової, стінок кровоносних судин, судин  |  |  |  |
|             | легенів.                                            |  |  |  |
|             |                                                     |  |  |  |
|             |                                                     |  |  |  |
|             |                                                     |  |  |  |

*Таблиця 5.13 Небезпека ураження людини електричним струмом*

| Параметри                               | <b>Фактичний</b> | <b>Нормативний</b> |
|-----------------------------------------|------------------|--------------------|
| $O$ <i>nip</i><br>загального<br>контуру | 4 O <sub>M</sub> | 4 Ом               |
| заземлення                              |                  |                    |
| Напруга                                 | 380 B            | 380 B              |
| Частота                                 | 50 Гц            | 50                 |

*Таблиця 5.14 Фактичні та нормативні значення електроустановок*

**Висновки:** робоче приміщення та місце відповідають вимогам щодо електробезпеки в приміщенні, в якому встановлені ВДТ електроннообчислювальні машини.

*Таблиця 5.15 Заходи щодо усунення небезпек*

| Джерела         | Конструкторські заходи              | <u>t</u> assumpt s.15 samos a aposo yeyhem <i>al</i> heocsh<br>Організаційно- |  |
|-----------------|-------------------------------------|-------------------------------------------------------------------------------|--|
| ураження        | зменшення небезпеки                 | технічні заходи                                                               |  |
| струмом         |                                     | зменшення                                                                     |  |
|                 |                                     | небезпеки                                                                     |  |
| Пошкодження     | Захисний кожух                      | Проведення                                                                    |  |
| електрично-     |                                     | інструктажу                                                                   |  |
| струменевого    |                                     |                                                                               |  |
| шнуру           |                                     |                                                                               |  |
| Електропроводка | Електроживлення з глухо- Проведення |                                                                               |  |
| в приміщенні    | заземленою                          | нейтраллю, інструктажу                                                        |  |
|                 | необхідно виконати<br>$3-x$         |                                                                               |  |
|                 | Для<br>провідним проводом.          |                                                                               |  |
|                 | підключення<br>обладнання,          |                                                                               |  |
|                 | встановити розетки,<br>3            |                                                                               |  |
|                 | заземлюючим<br>контактом.           |                                                                               |  |
|                 | Провідники<br>заземлення            |                                                                               |  |
|                 | приєднати до загального контуру     |                                                                               |  |
|                 | заземлення. Заземлення корпусів     |                                                                               |  |
|                 | ЕОМ та іншого обладнання            |                                                                               |  |
|                 | здійснюється через<br>вилку         |                                                                               |  |
|                 | підключення<br>джерела<br>ДО        |                                                                               |  |
|                 | живлення.                           |                                                                               |  |
| Підлога         | Ізолююча (лінолеум)                 | Проведення                                                                    |  |
|                 |                                     | інструктажу                                                                   |  |
|                 |                                     |                                                                               |  |

#### 6.3.5. Пожежна безпека

Згідно НАПБ Б.03.002-2007 приміщення відноситься до категорії В по вибухонебезпечній і пожежній небезпеці за ознакою перебування в ньому важкогорючих твердих й волокнистих речовин і матеріалів: ПК, моніторів, паперу тощо.

У табл. 5.3.14 наведено аналіз шкідливих факторів, пов'язаних з пожежною безпекою, та наведено шляхи вирішення можливих проблем.

| Шкідливий<br>фактор  | Наслідок                                       | Шлях вирішення                     |  |
|----------------------|------------------------------------------------|------------------------------------|--|
|                      |                                                | (профілактика, організаційне       |  |
|                      |                                                | вирішення)                         |  |
|                      |                                                | Технічне вирішення: контроль       |  |
|                      |                                                | параметрів за допомогою            |  |
|                      |                                                | термометра LaCrosse WS8005;        |  |
|                      |                                                | Організаційне вирішення:           |  |
| Підвищений           | Коротке замикання,                             | розвантаження електровузлів після  |  |
| рівень статичної     | електротравми,<br>пожежі, летальні<br>наслідки | виконання роботи; ознайомлення з   |  |
| електрики            |                                                | інструкціями по використанню       |  |
|                      |                                                | електроприладів; узгоджений план   |  |
|                      |                                                | евакуації                          |  |
|                      |                                                | 3ІЗ: відсутні                      |  |
| Коротке<br>замикання | Електротравми,<br>пожежі, летальні<br>наслідки | Технічне вирішення: наявність      |  |
|                      |                                                | вогнегасника порошкового типу      |  |
|                      |                                                | ВП-5 та автоматичної системи       |  |
|                      |                                                | «ГАРАНТ-Р» (ПО-2)                  |  |
|                      |                                                | Організаційне вирішення:           |  |
|                      |                                                | ознайомлення з інструкціями по     |  |
|                      |                                                | використанню протипожежних         |  |
|                      |                                                | засобів; узгоджений план евакуації |  |
|                      |                                                | 3ІЗ: відсутні                      |  |

*Таблиця 5.16 Аналіз шкідливих факторів, пов'язаних з пожежною безпекою*

### 6.4. Висновки

У даному розділі були розглянуті умови праці для учбової лабораторії, у якій має виконуватись моделювання дорожньо-транспортних ситуацій. Розміри приміщення та параметри робочих місць відповідають нормам чинного законодавства з охорони праці.

Також було проведено детальний аналіз потенційно-небезпечних і шкідливих виробничих факторів та наведено ряд заходів щодо їх усунення. Результатом аналізу є висновок щодо повної відповідності умов праці нормативним вимогам.

### ВИСНОВКИ

В даній дипломній роботі було розглянуто різноманітні технологій для створення Web-сайтів. Проаналізовані найпопулярніші CMS та наведено їх позитивні та негативні якості, розглянуто для яких типів сайтів зручно використовувати той чи інший метод. Наведені приклади сайтів створених різними технологіями. Здійснено описання та порівняння трьох найпопулярніших CMS, а саме WordPress, Drupal, Joomla.

Розглянуто приклади сайтів з різним призначенням. Досліджено які технологій є більш зручними для створення сайтів в залежності від їх призначення. Здійснена класифікація типів сайтів, та описані їхні основні характеристики та параметри. Наведені актуальні та наочні приклади найбільш розповсюдженої типізації сайтів.

Досліджені найбільш розповсюджені задачі які зустрічаються при супроводжені Web-сайтів, та методи їх вирішення. Описано основні завдання якими займаються Web-майстер та Web-адмін. Наведені приклади утиліт від компанії Google, які спрощують раніше згадані задачі, та дозволяють краще аналізувати роботу Web-сайтів.

Проаналізовано основні засоби, які входять в термін SEO, підняття параметрів сайту, та розглянули основні параметри оптимізації та методи які для цього використовуються.

Здійснена практична реалізація файлообмінника і спільної бази даних дипломних та наукових робіт для студентів різних курсів.

Робота зроблена на системі WordPress яка прив'язана до бази даних phpmyadmin та з використанням пагінів раніше згаданої системи.

## ПЕРЕЛІК ПОСИЛАНЬ

- 1. Ашманов И.С., Продвижение сайта в поисковых системах / И.С. Ашманов, А.А. Иванов. – М.: Вильямс, 2007. – 304 с. 2.
- 2. Севостьянов И.О., Поисковая оптимизация. Практическое руководство по продвижению сайта в Интернете / И.О. Севостьянов. – СПб.: Питер, 2010. – 240 с. 9.
- 3. Горнаков С. Г., Осваиваем популярные системы управления сайтом (CMS). М.: ДМК Пресс, 2009. – 336 с.
- 4. Басюк Т.М. Принципи побудови системи аналізу та просування інтернетресурсів / Т.М. Басюк // Вісник Нац. ун-ту "Львівська політехніка" "Комп'ютерні науки та інформаційні технології". – 2012.– № 784. – С.43–48.
- 5. Офіційний сайт WordPress. Режим доступу : [https://ru.wordpress.org/.](https://ru.wordpress.org/) Дата доступу : 15.06.2015.
- 6. Петлюшкин А.В., HTML в Web-дизайне. СПб.: БВХ-Петербург, 2004. 400 с.: ил.
- 7. Офіційний сайт «Портал знань». Режим доступу : [http://www.znannya.org/.](http://www.znannya.org/) – Дата доступу : 05.05.2015.
- 8. Офіційний сайт Google Analytics. Режим доступу : [http://www.google.com/analytics/.](http://www.google.com/analytics/) – Дата доступу : 01.06.2015.
- 9. Офіційний сайт Drupal. Режим доступу : [https://www.drupal.org/.](https://www.drupal.org/)  Дата доступу : 13.05.2015.
- 10. Санітарні норми мікроклімату виробничих приміщень. ДСН 3.3.6.042-99– Київ, 2000
- 11. Природне і штучне освітлення. ДБН В.2.5-28-2006
- 12. Санітарні норми виробничого шуму, ультразвуку та інфразвуку. ДСН 3.3.6.037-99 - Київ, 2000
- 13. Державні санітарні правила і норми роботи з візуальними дисплейними терміналами електронно-обчислювальних машин ДСанПіН 3.3.2.007-98
- 14. Правила охорони праці під час експлуатації електронно-обчислювальних машин. ДНАОП 0.00.-1.31-99– Київ, 1999
- 15. Правила безпечної експлуатації електроустановок споживачів .ДНАОП 0.00- 1.21-98

# Додаток А

## **Код початкової сторінки**

```
<html lang="en"><head>
```
<meta charset="utf-8">

```
<meta http-equiv="X-UA-Compatible" content="IE=edge">
```
<meta name="viewport" content="width=device-width, initial-scale=1"> <title>Files sharer</title>

<link href="http://cad.garry-code.com/css/app.css" rel="stylesheet">

```
\langle!-- Fonts -->
```

```
<link href="//fonts.googleapis.com/css?family=Roboto:400,300" 
rel="stylesheet" type="text/css">
```

```
<!-- HTML5 shim and Respond.js for IE8 support of HTML5 elements and 
media queries -->
```

```
\leq!-- WARNING: Respond.js doesn't work if you view the page via file:// -->
<!--[if lt IE 9]>
```

```
<script
```

```
src="https://oss.maxcdn.com/html5shiv/3.7.2/html5shiv.min.js"></script>
            \lescript
```

```
src="https://oss.maxcdn.com/respond/1.4.2/respond.min.js"></script>
```

```
\langle![endif]-->
```

```
<style type="text/css"></style></head>
```

```
<body>
```
<nav class="navbar navbar-default">

```
<div class="container-fluid">
```

```
<div class="navbar-header">
```

```
<button type="button" class="navbar-toggle collapsed"
```

```
data-toggle="collapse" data-target="#bs-example-navbar-collapse-1">
```
<span class="sr-only">Toggle Navigation</span>

<span class="icon-bar"></span>

<span class="icon-bar"></span>

```
<span class="icon-bar"></span>
```

```
</button>
```

```
\langle a \rangle class="navbar-brand" href="/">Files sharer\langle a \rangle
```

```
\langlediv\rangle<div class="collapse navbar-collapse" id="bs-example-navbar-
collapse-1">
                         <ul class="nav navbar-nav">
                                <li><a href="http://cad.garry-
code.com">Home</a></li>
                         \langle \rangle<ul class="nav navbar-nav navbar-right">
                                                                       <li> < ahref="http://cad.garry-code.com/auth/login">Login</a></li>
                                                          \langle \text{ul} \rangle\langlediv>\langlediv\rangle\langlenav><div class="container-fluid">
      <div class="row">
             <div class="col-md-8 col-md-offset-2">
                   <div class="panel panel-default">
                         <div class="panel-heading">Login</div>
                         <div class="panel-body">
                                <form class="form-horizontal" role="form" 
method="POST" action="http://cad.garry-code.com/auth/login">
                                      <input type="hidden" name="_token" 
value="n7ZRPuym0gYpU10UfJwcm7AoXZTTvDtuQMp2133G">
                                      <div class="form-group">
                                             <label class="col-md-4 control-label">E-
Mail Address</label>
                                             \langlediv class="col-md-6">
                                                   <input type="email" class="form-
control" name="email" value="">
                                             \langlediv>\langlediv><div class="form-group">
```
66

```
<label class="col-md-4 control-
label">Password</label>
                                                \langlediv class="col-md-6">
                                                       <input type="password" 
class="form-control" name="password">
                                                \langlediv>\langlediv><div class="form-group">
                                                <div class="col-md-6 col-md-offset-4">
                                                       <div class="checkbox">
                                                              <label>
                                                                     \langleinput
type="checkbox" name="remember"> Remember Me
                                                              </label>
                                                       \langlediv>\langlediv>\langlediv><div class="form-group">
                                                <div class="col-md-6 col-md-offset-4">
                                                       <button type="submit" class="btn 
btn-primary">Login</button>
                                                \langlediv\rangle\langlediv\rangle</form>
                           \langlediv>\langlediv\rangle\langlediv>\langlediv\rangle\langlediv>
```

```
<!-- Scripts -->
      <script 
src="//cdnjs.cloudflare.com/ajax/libs/jquery/2.1.3/jquery.min.js"></script>
      <script src="//cdnjs.cloudflare.com/ajax/libs/twitter-
bootstrap/3.3.1/js/bootstrap.min.js"></script>
```
# Додаток Б

# **Код сторінки для завантаження файлів**

<html lang="en"><head>

<meta charset="utf-8">

<meta http-equiv="X-UA-Compatible" content="IE=edge">

<meta name="viewport" content="width=device-width, initial-scale=1">

<title>Files sharer</title>

<link href="http://cad.garry-code.com/css/app.css" rel="stylesheet">

<!-- Fonts -->

<link href="//fonts.googleapis.com/css?family=Roboto:400,300"

rel="stylesheet" type="text/css">

<!-- HTML5 shim and Respond.js for IE8 support of HTML5 elements and media queries -->

 $\leq$ !-- WARNING: Respond. is doesn't work if you view the page via file:// -->

 $\langle -1$  = [if 1t IE 9]

<script

```
src="https://oss.maxcdn.com/html5shiv/3.7.2/html5shiv.min.js"></script>
```
<script

src="https://oss.maxcdn.com/respond/1.4.2/respond.min.js"></script>

 $<$ ![endif]-->

<style type="text/css"></style></head>

<body>

<nav class="navbar navbar-default">

<div class="container-fluid">

<div class="navbar-header">

<button type="button" class="navbar-toggle collapsed"

data-toggle="collapse" data-target="#bs-example-navbar-collapse-1">

<span class="sr-only">Toggle Navigation</span>

<span class="icon-bar"></span>

<span class="icon-bar"></span>

#### </button>

```
\langle a \rangle class="navbar-brand" href="/">Files sharer\langle a \rangle
```
 $\langle$ div $>$ 

```
<div class="collapse navbar-collapse" id="bs-example-navbar-
```
collapse-1">

```
<ul class="nav navbar-nav">
```

```
<li><a href="http://cad.garry-
```

```
code.com">Home</a></li>
```
 $\langle \rangle$ <ul class="nav navbar-nav navbar-right">  $\langle$ li

```
class="dropdown">
```

```
<a href="#" class="dropdown-toggle"
```
data-toggle="dropdown" role="button" aria-expanded="false">Хілько Павло <span class="caret"></span></a>

<ul class="dropdown-menu"

```
role="menu">
```
<li><a href="http://cad.garry-

code.com/auth/logout">Logout</a></li>

 $\langle \text{ul} \rangle$ 

 $\langle$ li $\rangle$ 

 $\langle \rangle$ 

 $\langle$ div $\rangle$ 

 $\langle$ div $>$ 

 $\langle$ /nav $\rangle$ 

```
<div class="container">
```
 $\langle$ div class="row">

```
<div class="col-md-10 col-md-offset-1">
```
<div class="panel panel-default">

<div class="panel-heading">Home</div>

```
<div class="panel-body">
     <div class="row">
```

```
 <div class="col-md-12 text-center">
```
<div class="alert alert-warning"

role="alert">

<h2>Download all your files please</h2>

 $\langle$ div $>$ 

 $\langle$ div>

 $\langle$ div $\rangle$ 

 $\langle$ div class="row">

<div class="col-md-10 col-md-offset-1">

<form class="form-horizontal" role="form"

method="POST" enctype="multipart/form-data" action="http://cad.garrycode.com/update">

<input type="hidden" name="\_token"

value="n7ZRPuym0gYpU10UfJwcm7AoXZTTvDtuQMp2133G">

 $\langle$  div class="row form-group">

```
 <label class="col-md-6 control-label">Текст диплома (після
```
підпису керівника, у PDF, обсяг не більше 6 Мб.)</label>

<div class="col-md-4 input-row">

<input type="file" class="form-

control" name="file1">

```
\langlediv\rangle
```
<div class="row form-group">

<label class="col-md-6 control-label">Анотація

(укр.,рос.,англ., у PDF, обсяг не більше 6 Мб.)</label>

<div class="col-md-4 input-row">

<input type="file" class="form-

control" name="file2">

 $\langle$ div>

 $\langle$ div $>$ 

<div class="row form-group">

<label class="col-md-6 control-label">Додаткова інформація

(у PDF, обсяг не більше 6 Мб.)</label>

<div class="col-md-4 input-row">

<input type="file" class="form-

control" name="file3">

 $\langle$ div>

 $\langle$ div $\rangle$ 

<div class="form-group">

<div class="col-md-6 col-md-offset-4">

<button type="submit" class="btn btn-

primary">Send</button>

```
\langlediv>
```

```
\langlediv>
```
</form>

```
\langlediv\rangle
```
 $\langle$ div $>$ 

 $\langle$ div $>$ 

```
\langlediv\rangle
```
 $\langle$ div $>$ 

 $\langle$ div $>$ 

 $\langle$ div $>$ 

```
<!-- Scripts -->
```
<script

```
src="//cdnjs.cloudflare.com/ajax/libs/jquery/2.1.3/jquery.min.js"></script>
```
<script src="//cdnjs.cloudflare.com/ajax/libs/twitter-

```
bootstrap/3.3.1/js/bootstrap.min.js"></script>
```
<script src="/js/load.js"></script>

</body></html>